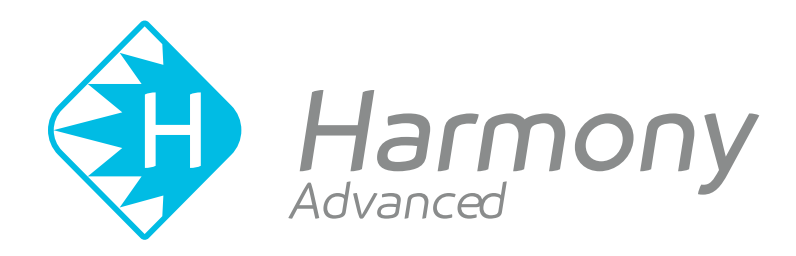

# **Toon Boom Harmony Advanced V15.0** Keyboard Shortcuts Guide

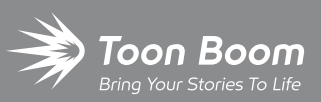

**TOON BOOM ANIMATION INC.**

4200 Saint-Laurent, Suite 1020 Montreal, Quebec, Canada H2W 2R2

**+1 514 278 8666** contact@toonboom.com **toonboom.com**

#### **Legal Notices**

Toon Boom Animation Inc. 4200 Saint-Laurent, Suite 1020 Montreal, Quebec, Canada H2W 2R2

Tel: +1 514 278 8666 Fax: +1 514 278 2666

#### [toonboom.com](http://www.toonboom.com/)

#### **Disclaimer**

The content of this guide is covered by a specific limited warranty and exclusions and limit of liability under the applicable License Agreement as supplemented by the special terms and conditions for Adobe®Flash® File Format (SWF). For details, refer to the License Agreement and to those special terms and conditions.

The content of this guide is the property of Toon Boom Animation Inc. and is copyrighted.

Any reproduction in whole or in part is strictly prohibited.

#### **Trademarks**

Harmony is a trademark of Toon Boom Animation Inc.

#### **Publication Date**

#### 01-15-2020

Copyright © 2018 Toon Boom Animation Inc., a Corus Entertainment Inc. company. All rights reserved.

#### <span id="page-2-0"></span>**Table of Contents**

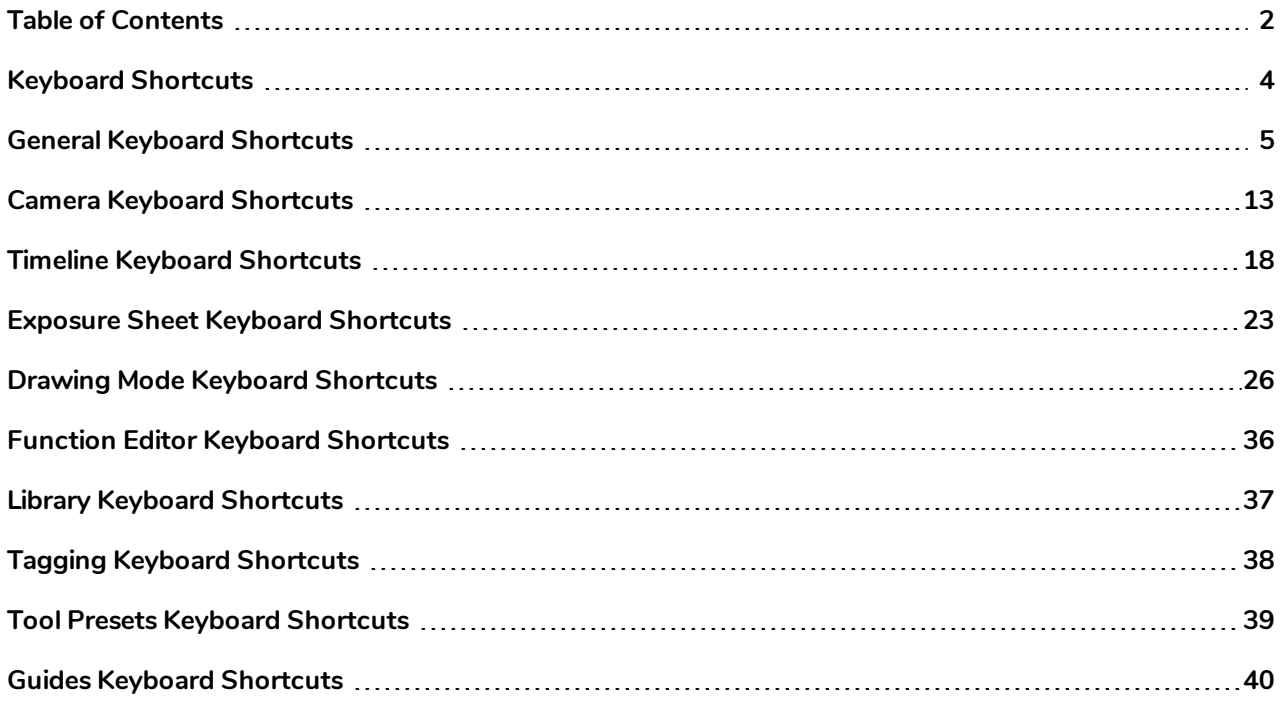

#### <span id="page-4-0"></span>**Keyboard Shortcuts**

This document lists default the keyboard shortcuts for Harmony.

A lot of shortcuts are a combination of a modifier key (ie: Control, Alt, Shift or  $\#$ ) and a either a letter, a number or one of the punctuation signs available with a single key stroke on standard US English keyboards. To use such shortcuts, press and hold the modifier key and, while holding that modifier key down, press the character key

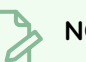

#### **NOTE**

The default Harmony shortcuts are referred to throughout the Harmony documentation. If you change the default keyboard shortcuts, keep in mind that the keyboard shortcuts indicated in the documentation might not be accurate.

### <span id="page-5-0"></span>**General Keyboard Shortcuts**

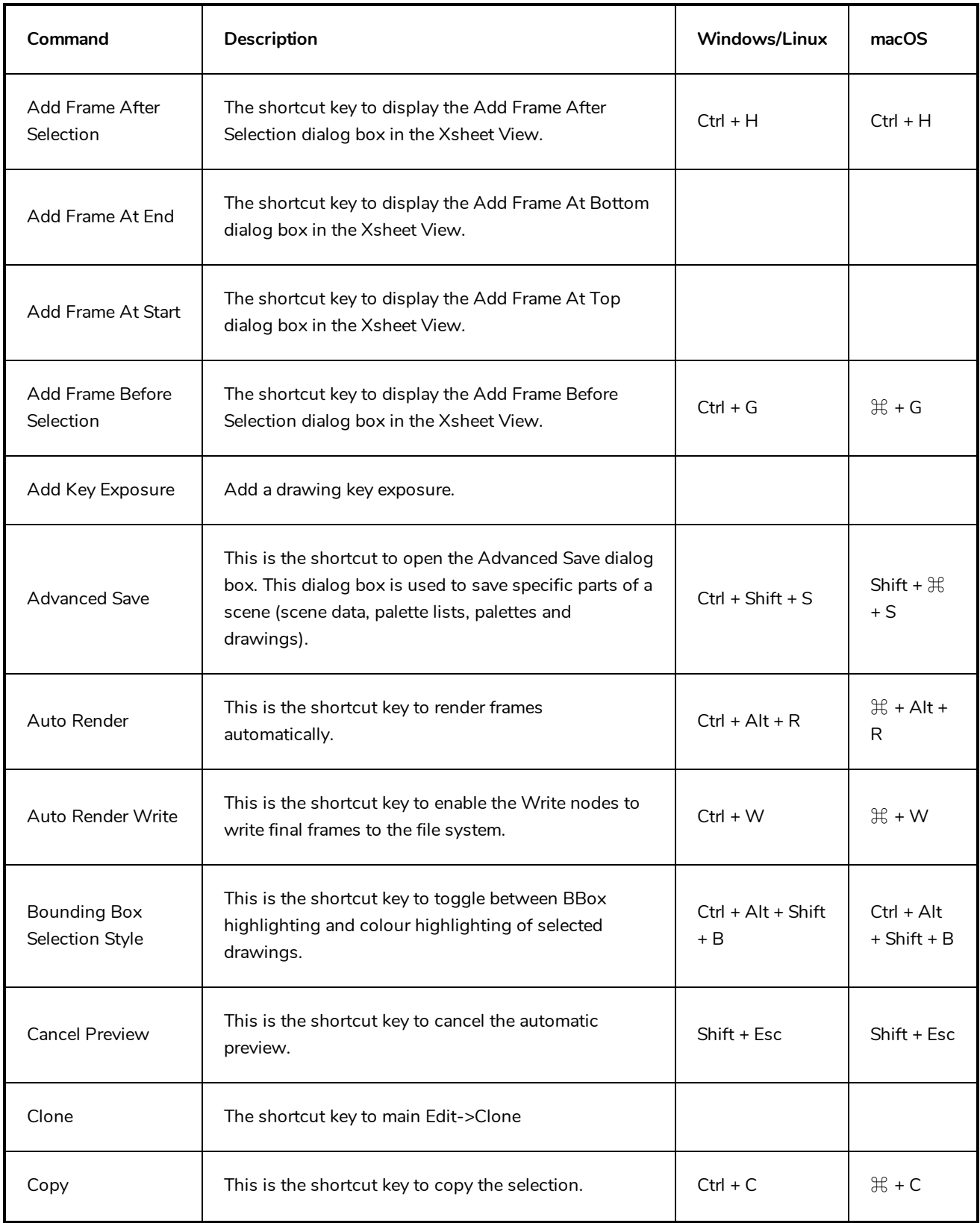

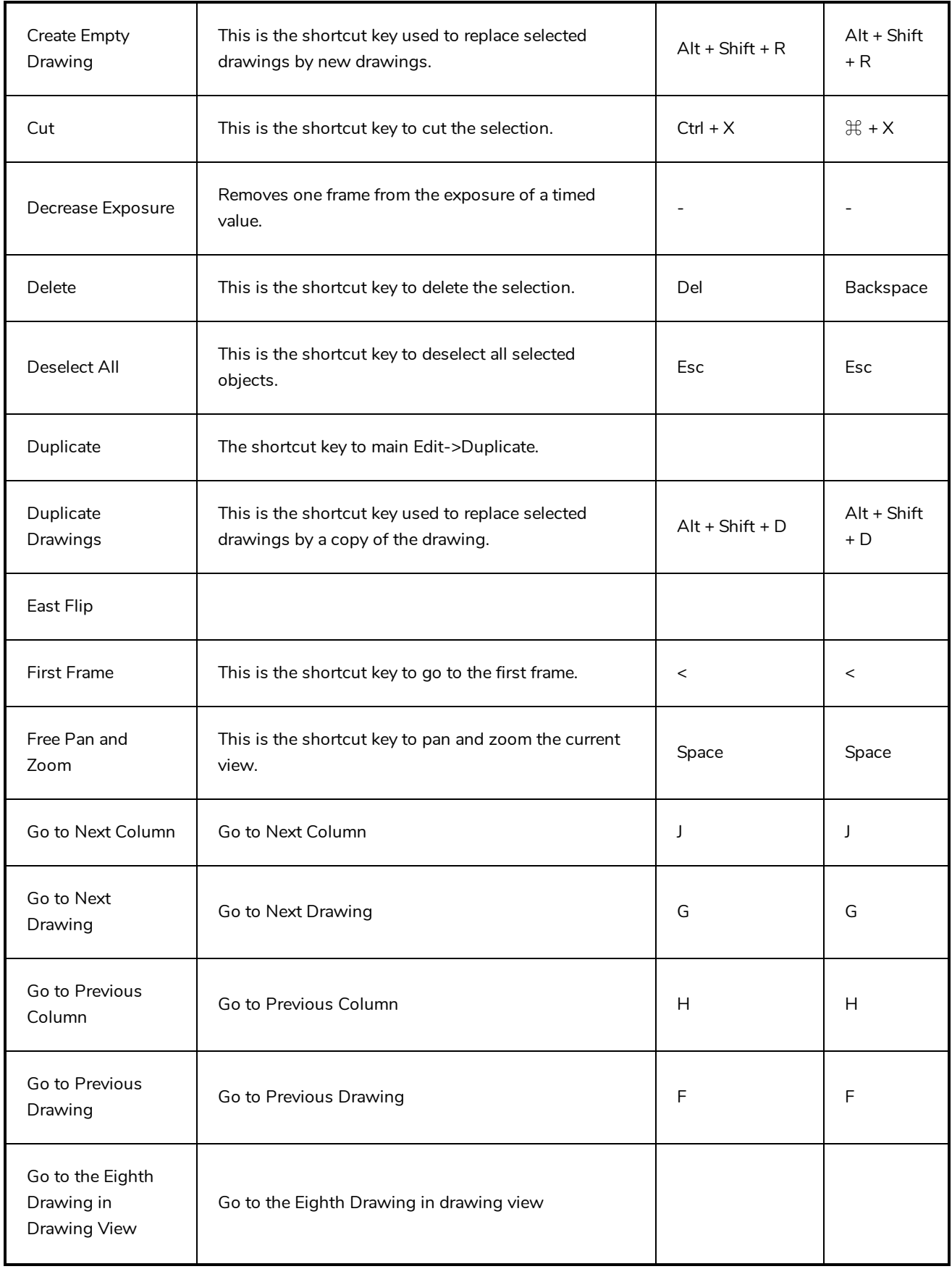

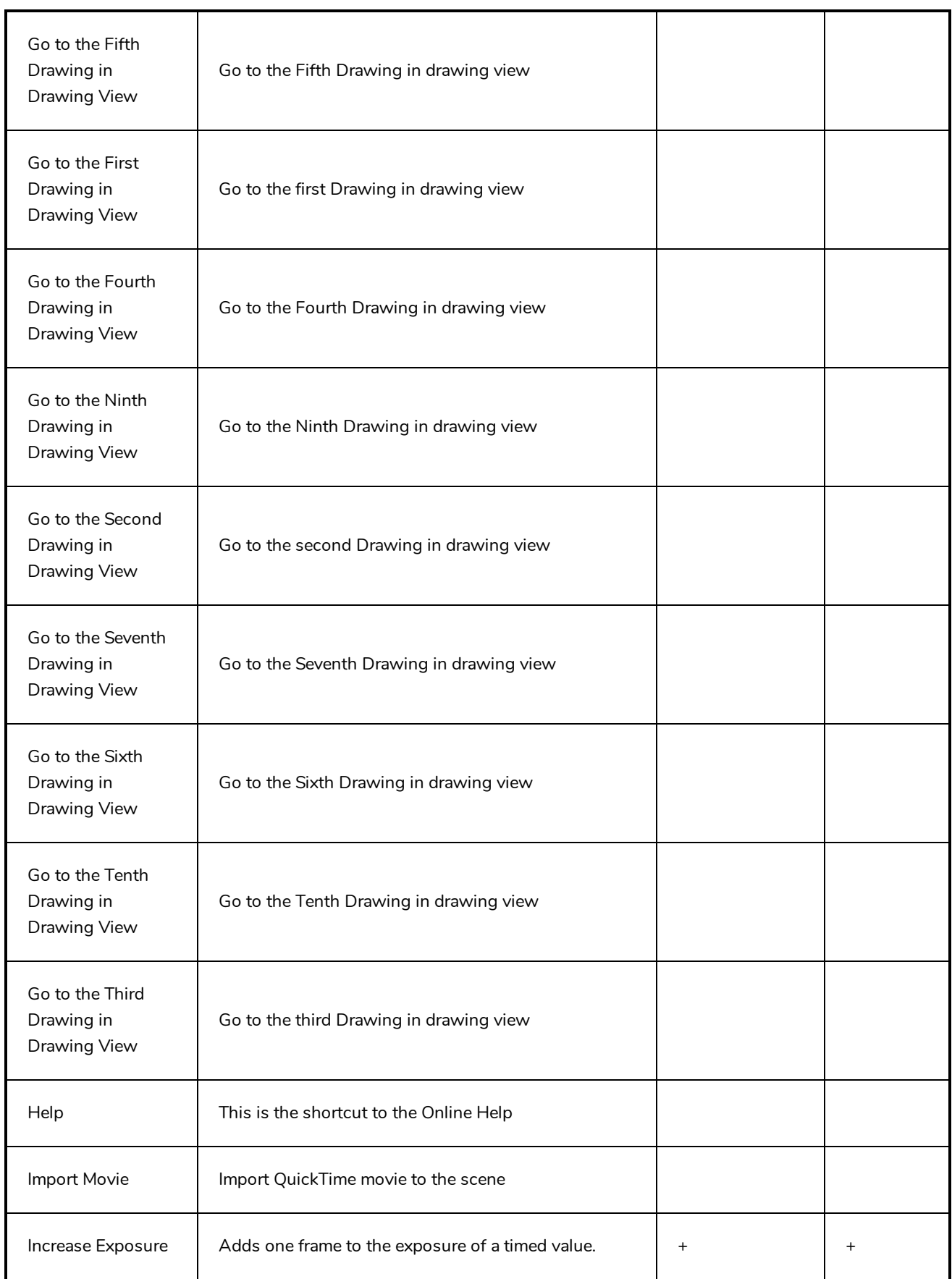

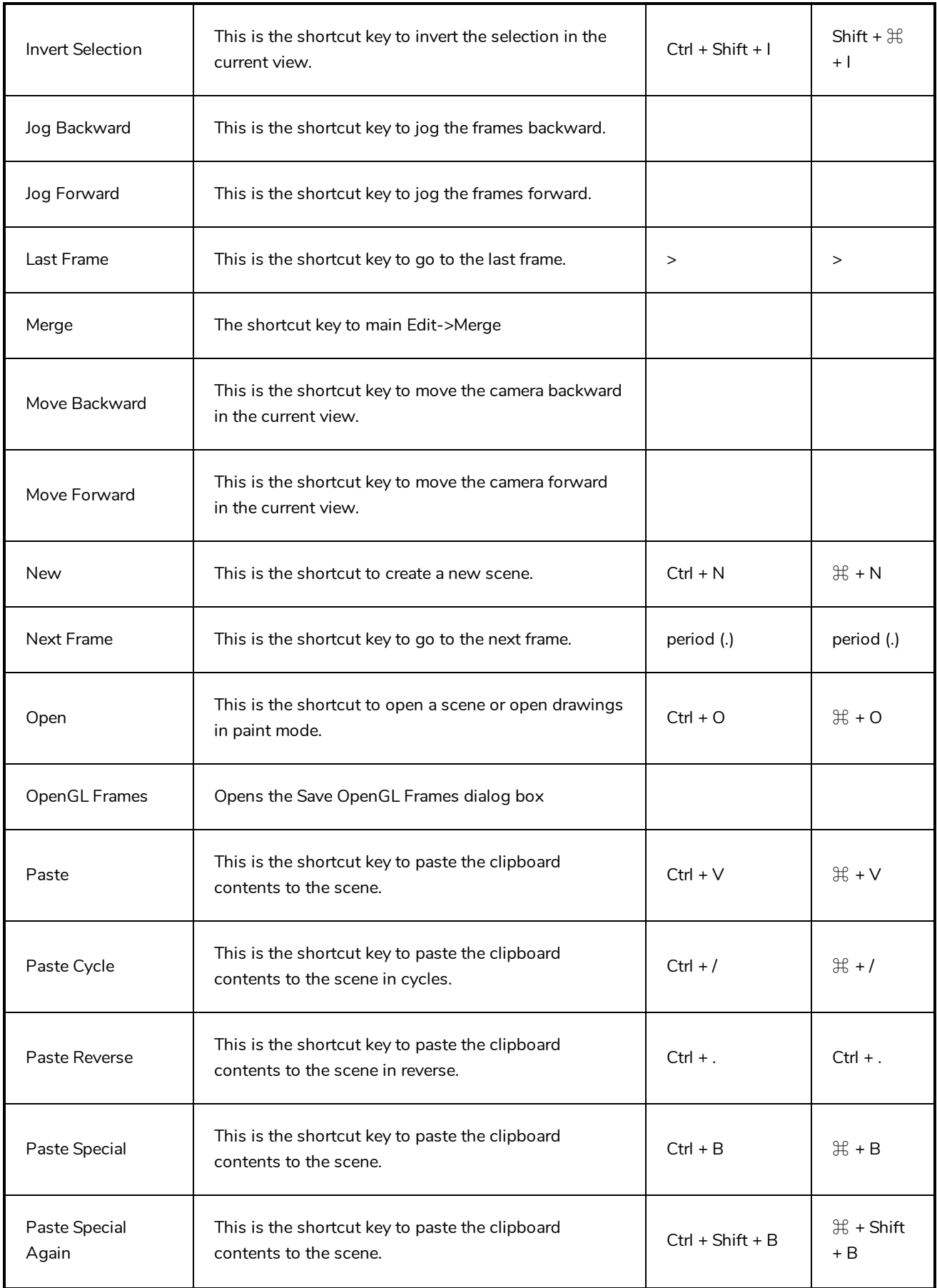

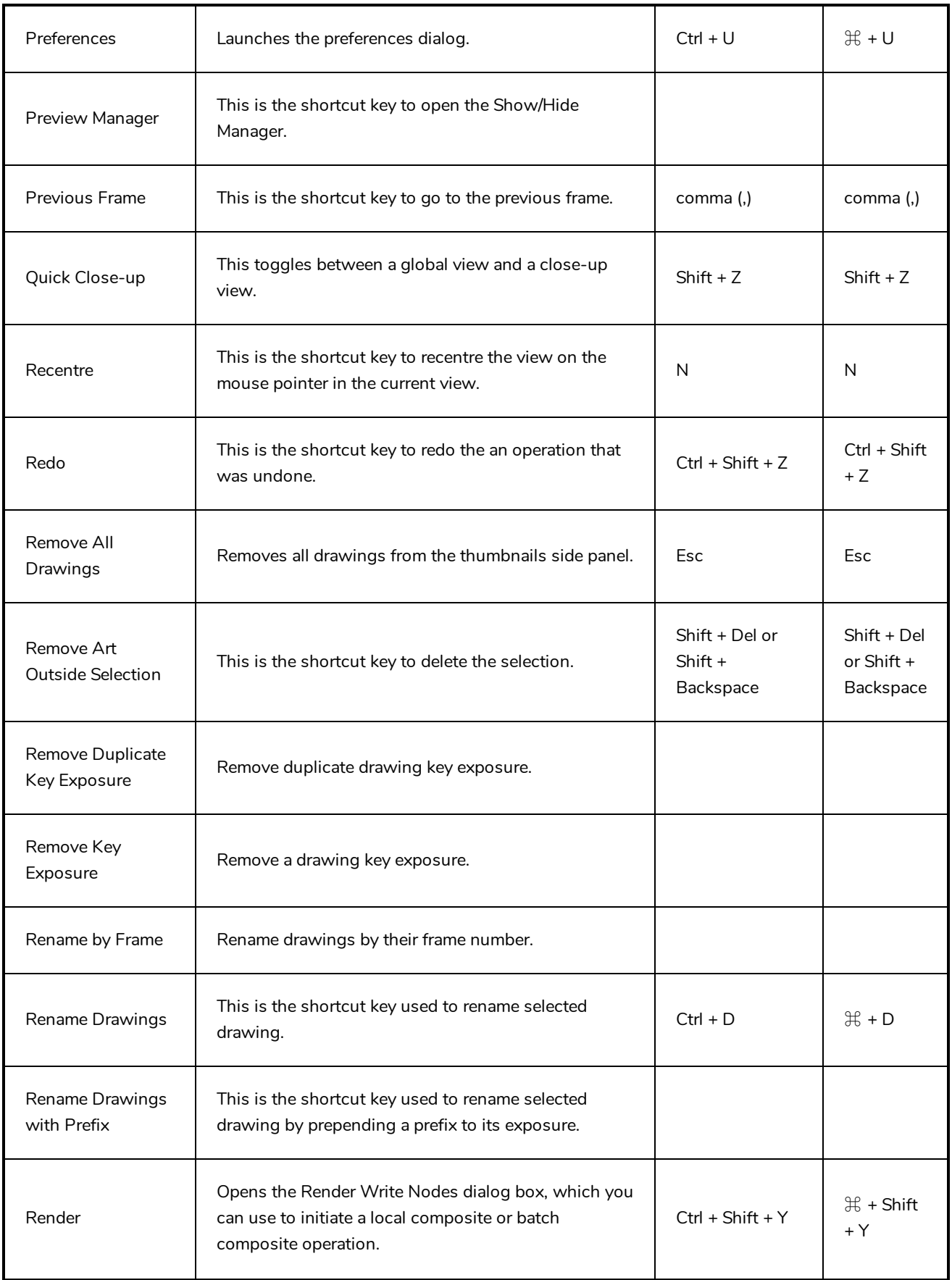

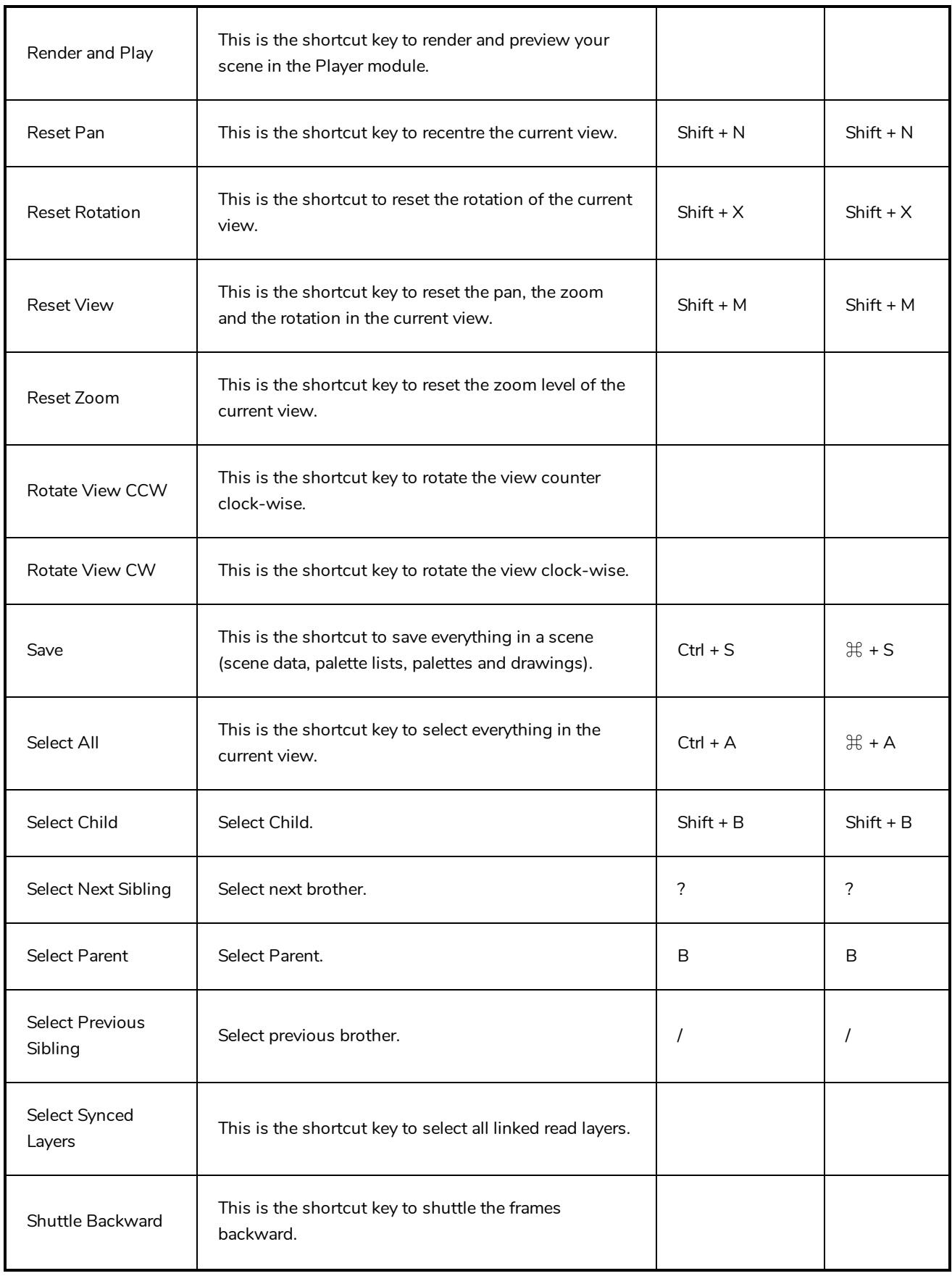

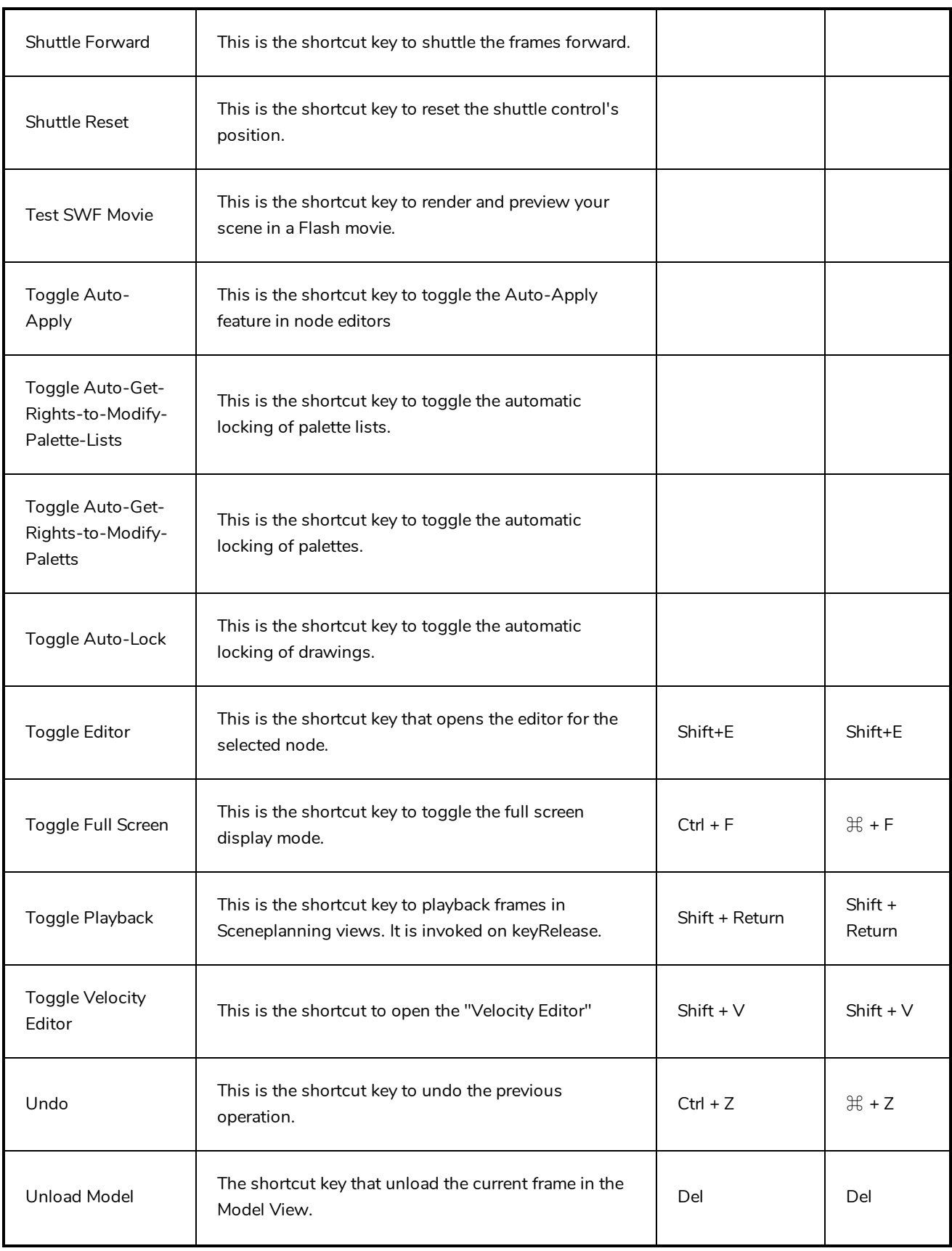

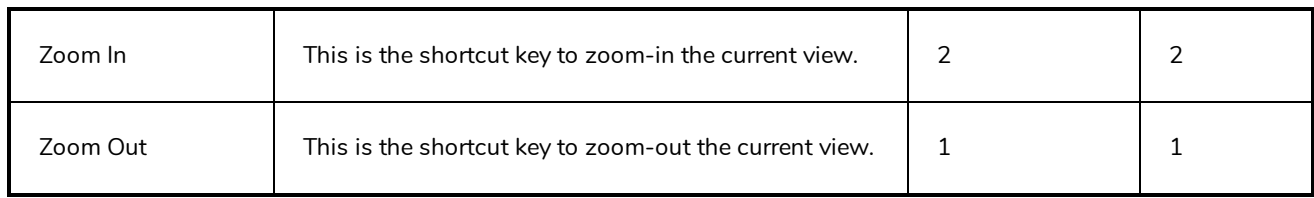

### <span id="page-13-0"></span>**Camera Keyboard Shortcuts**

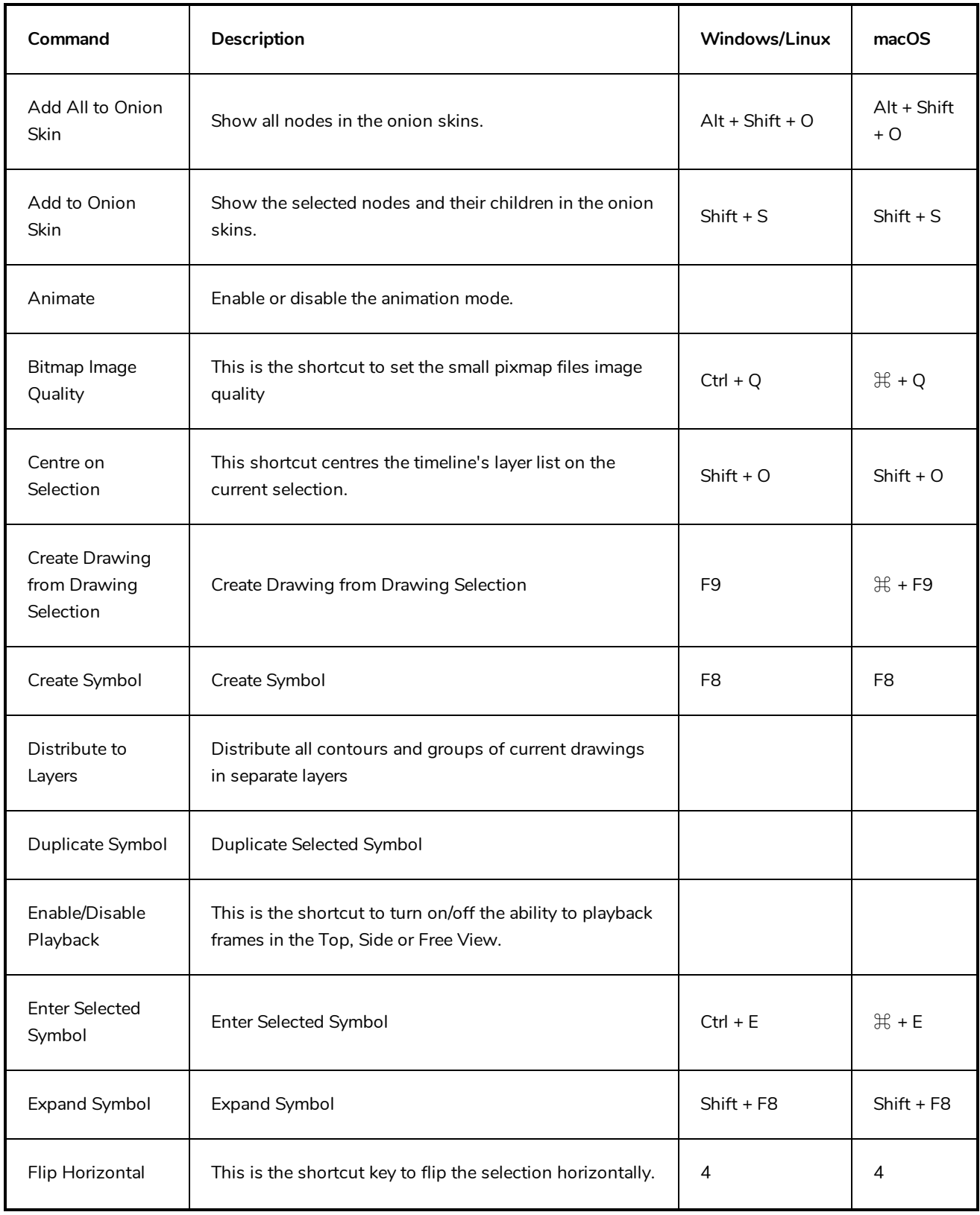

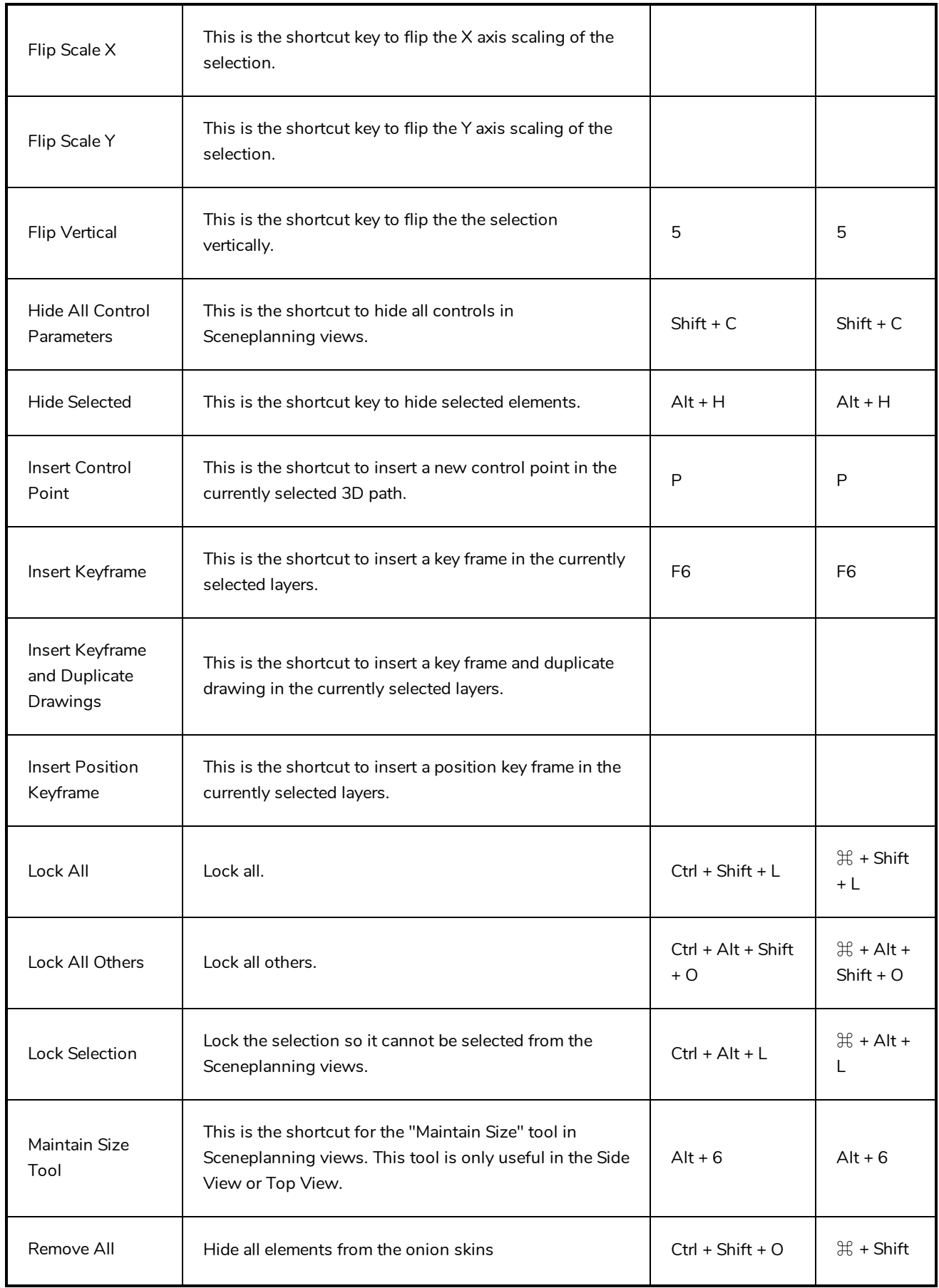

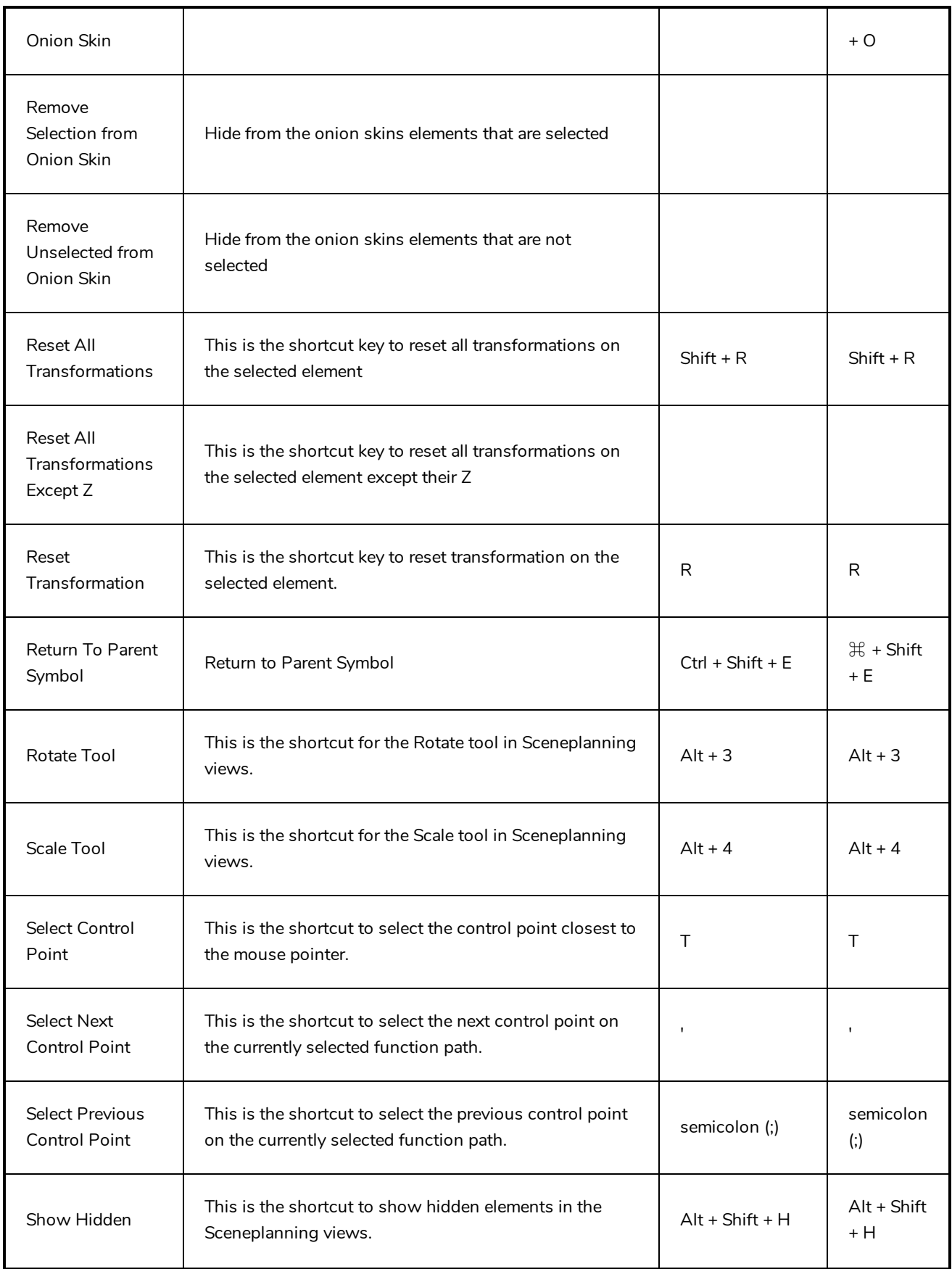

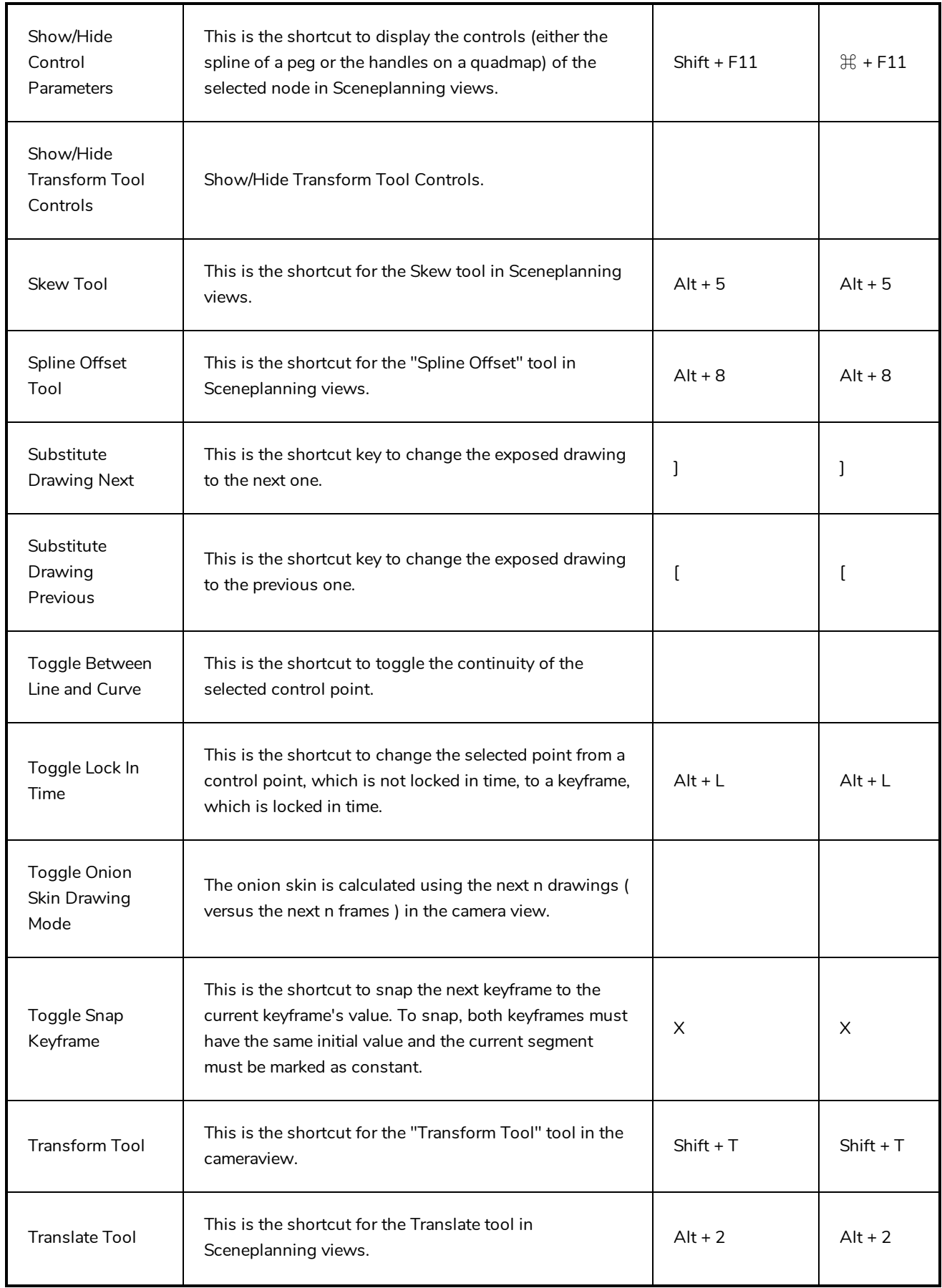

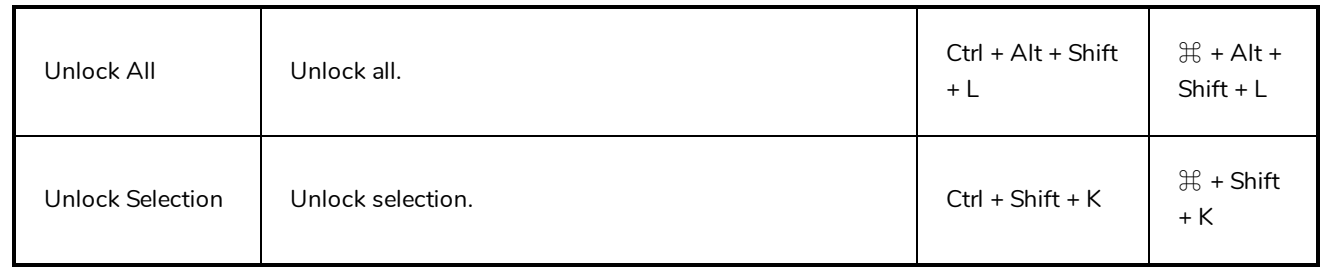

## <span id="page-18-0"></span>**Timeline Keyboard Shortcuts**

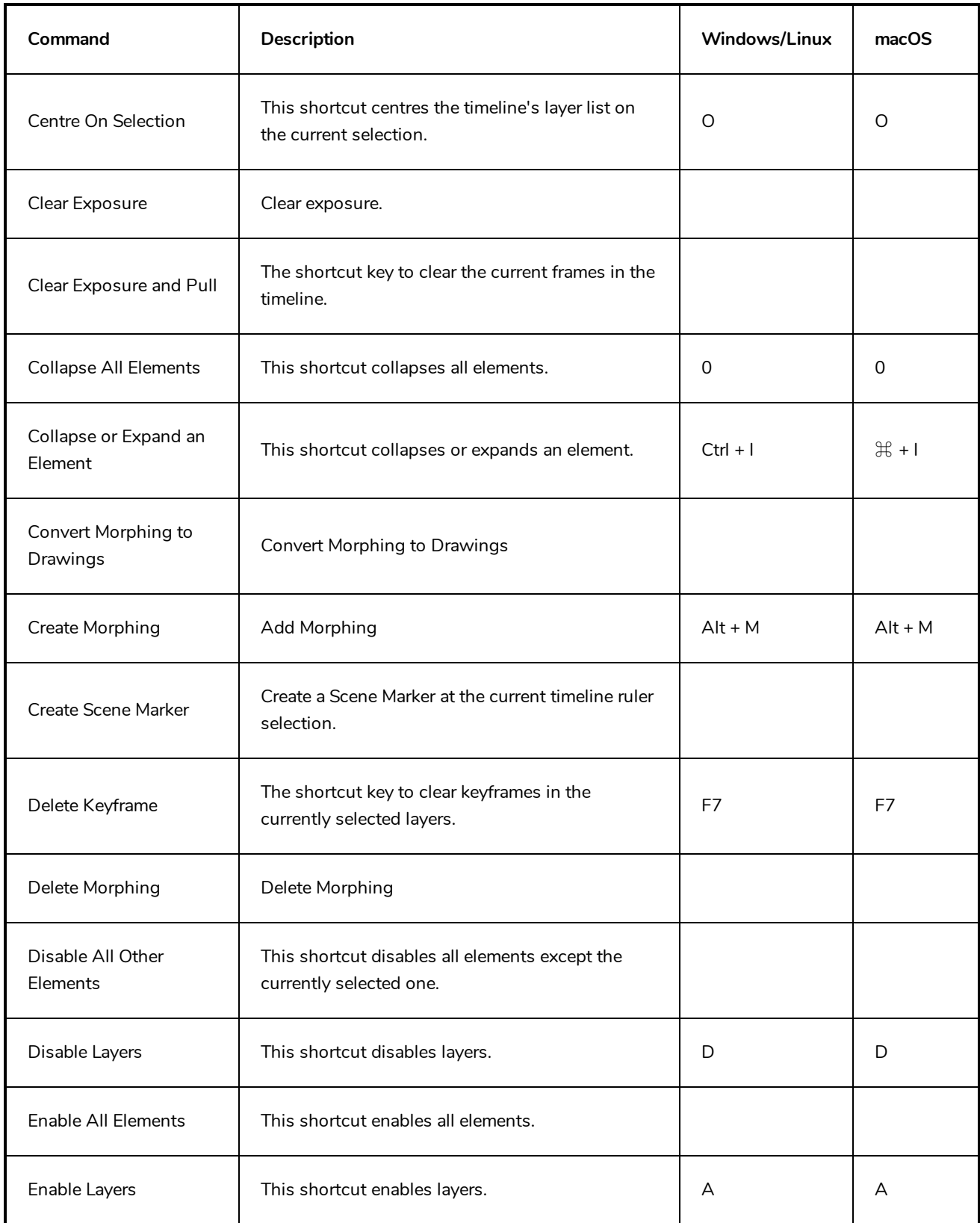

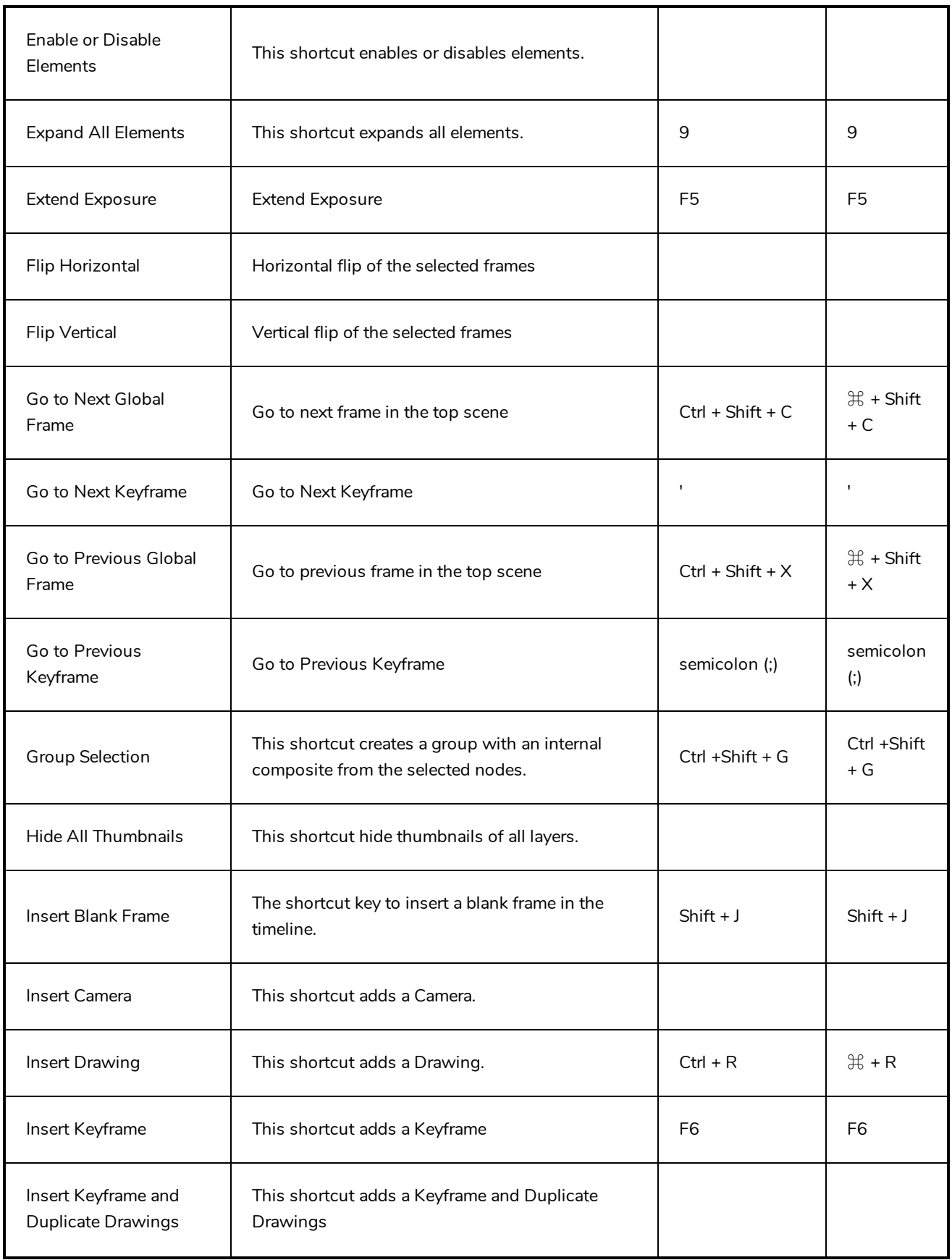

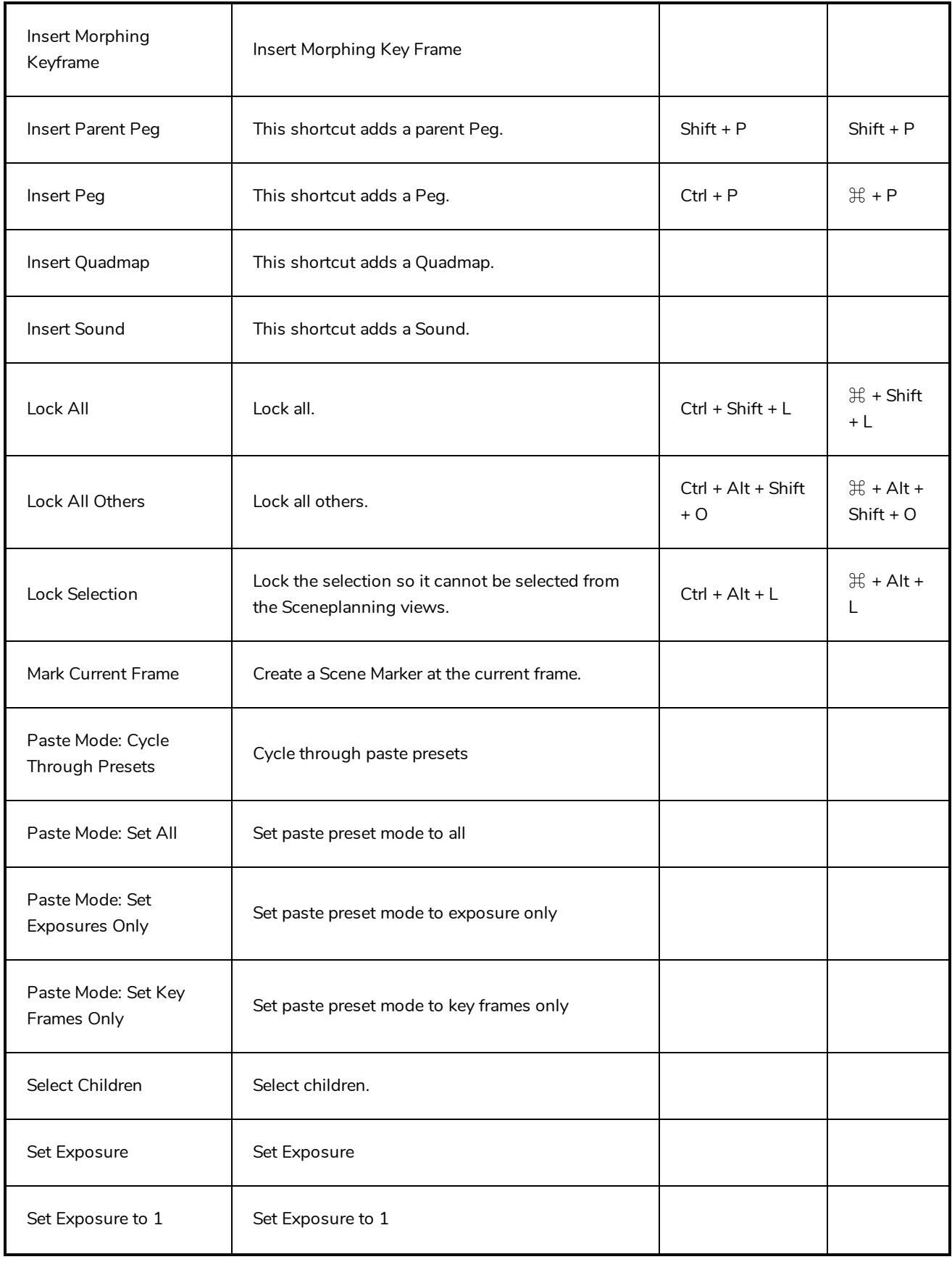

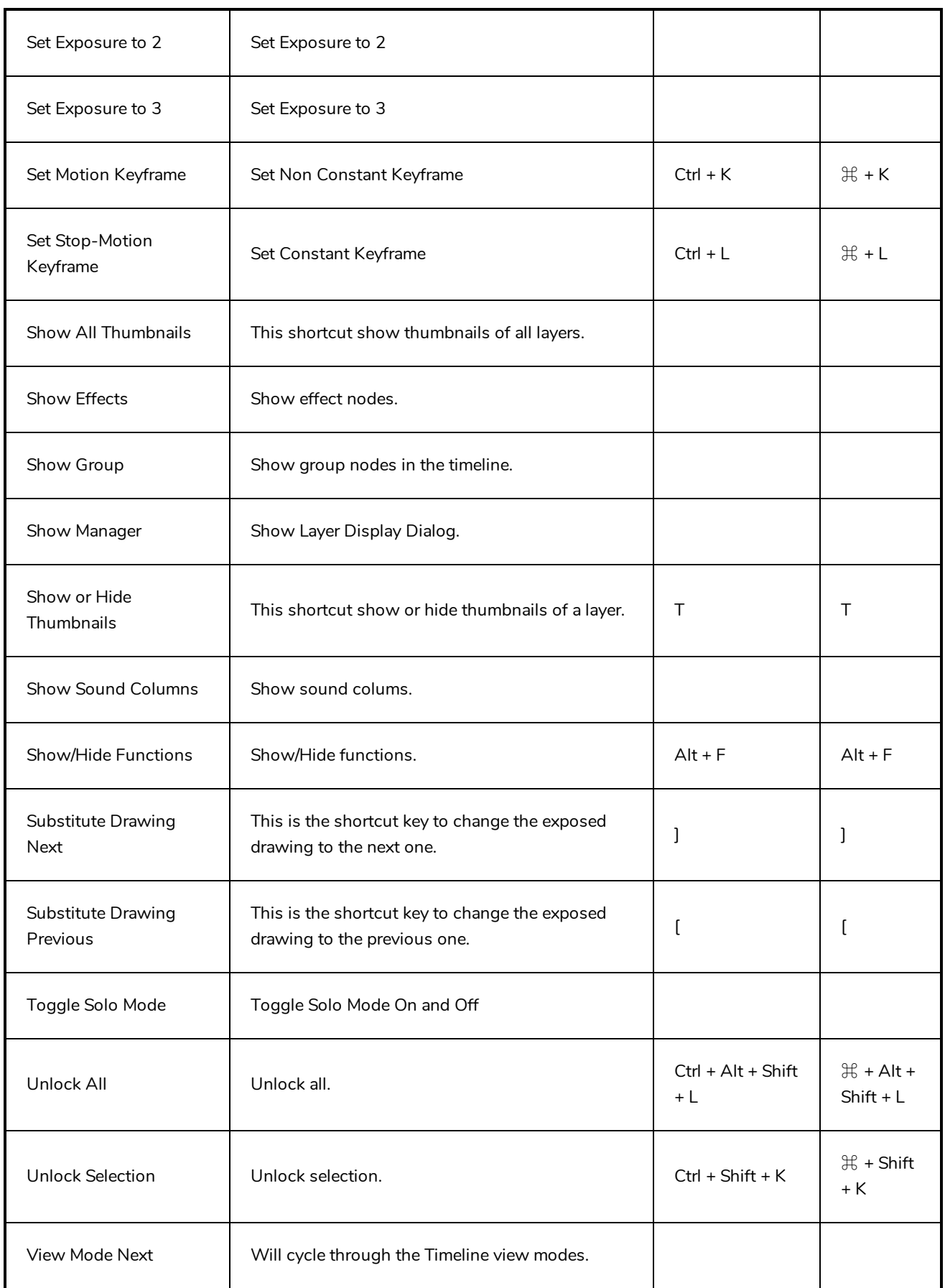

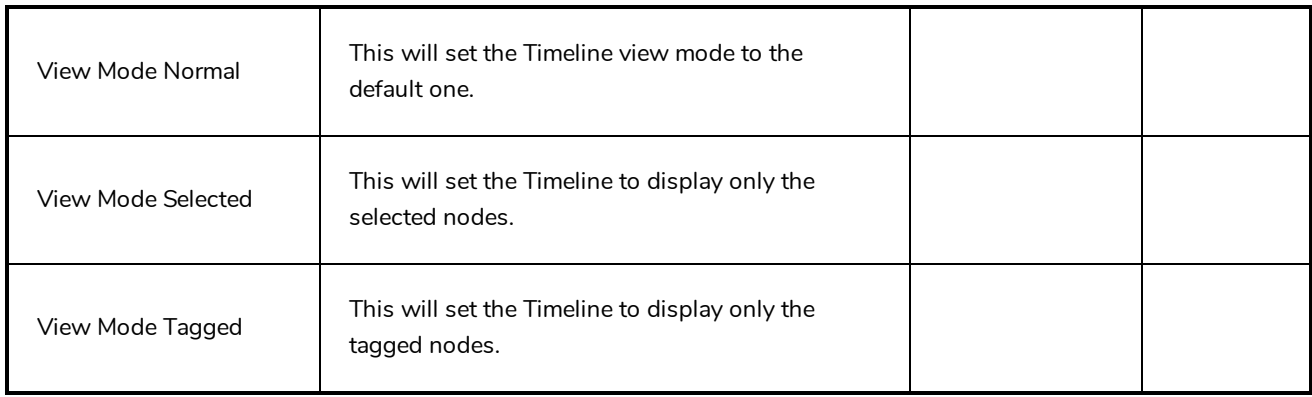

### <span id="page-23-0"></span>**Exposure Sheet Keyboard Shortcuts**

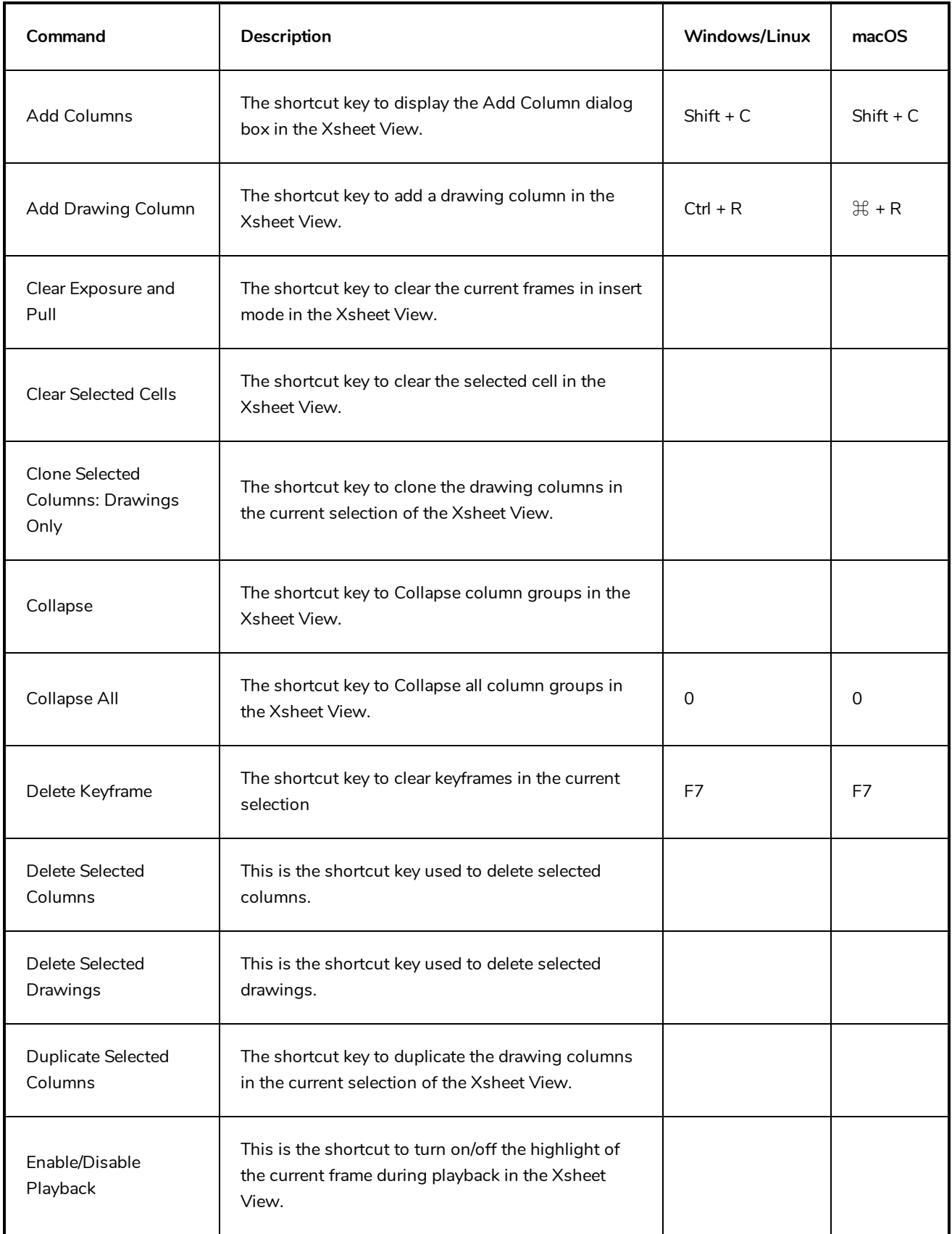

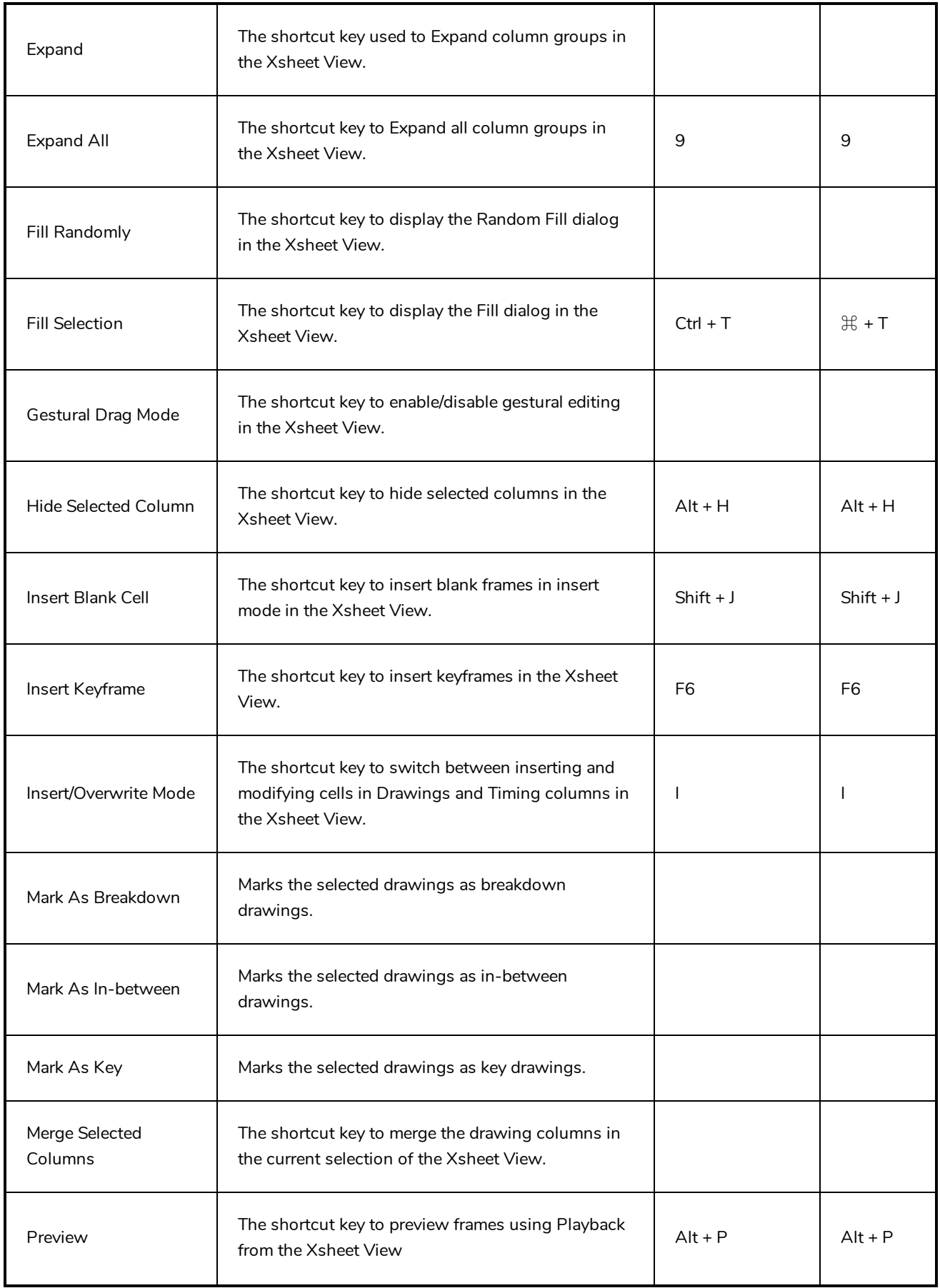

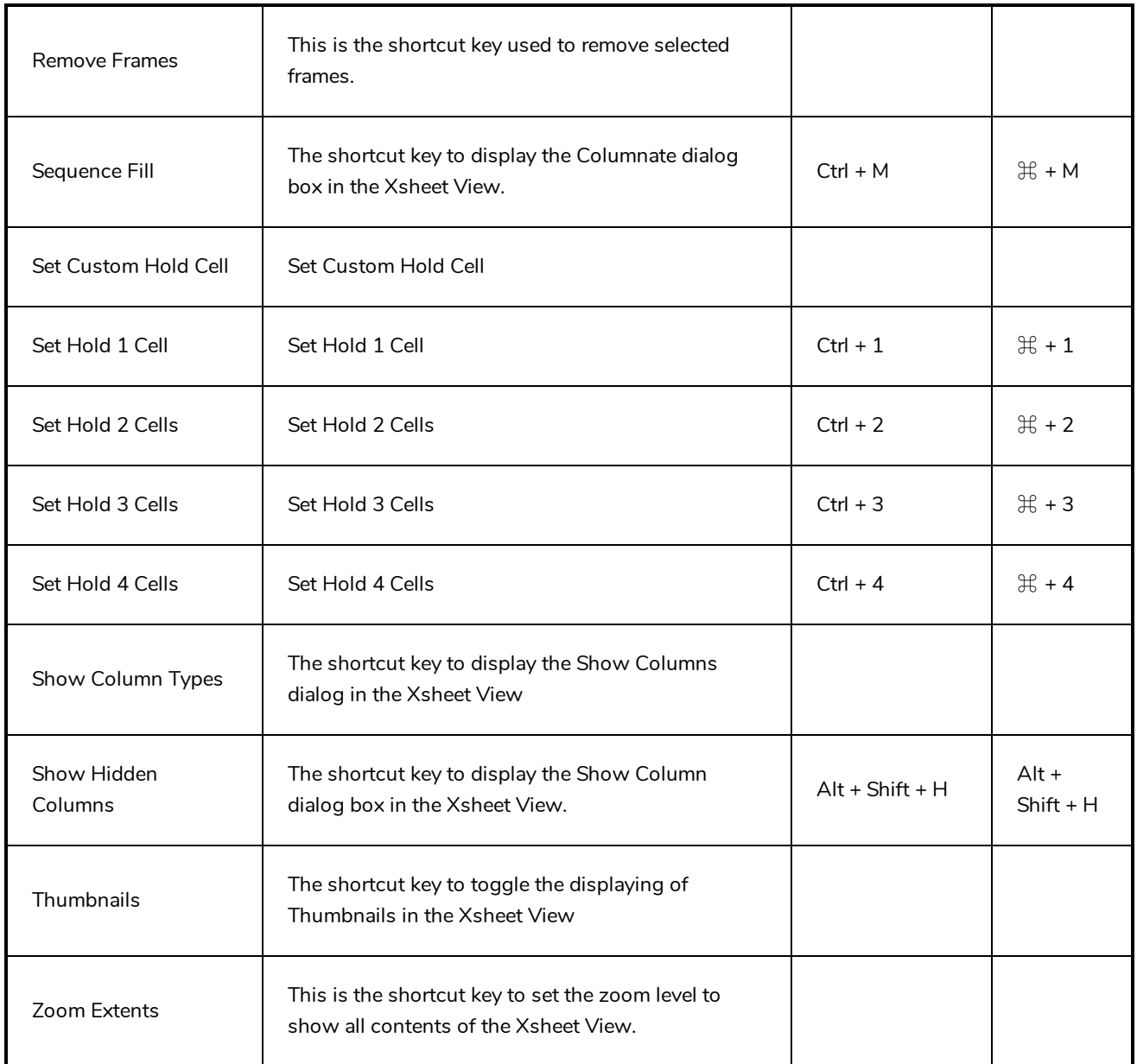

## <span id="page-26-0"></span>**Drawing Mode Keyboard Shortcuts**

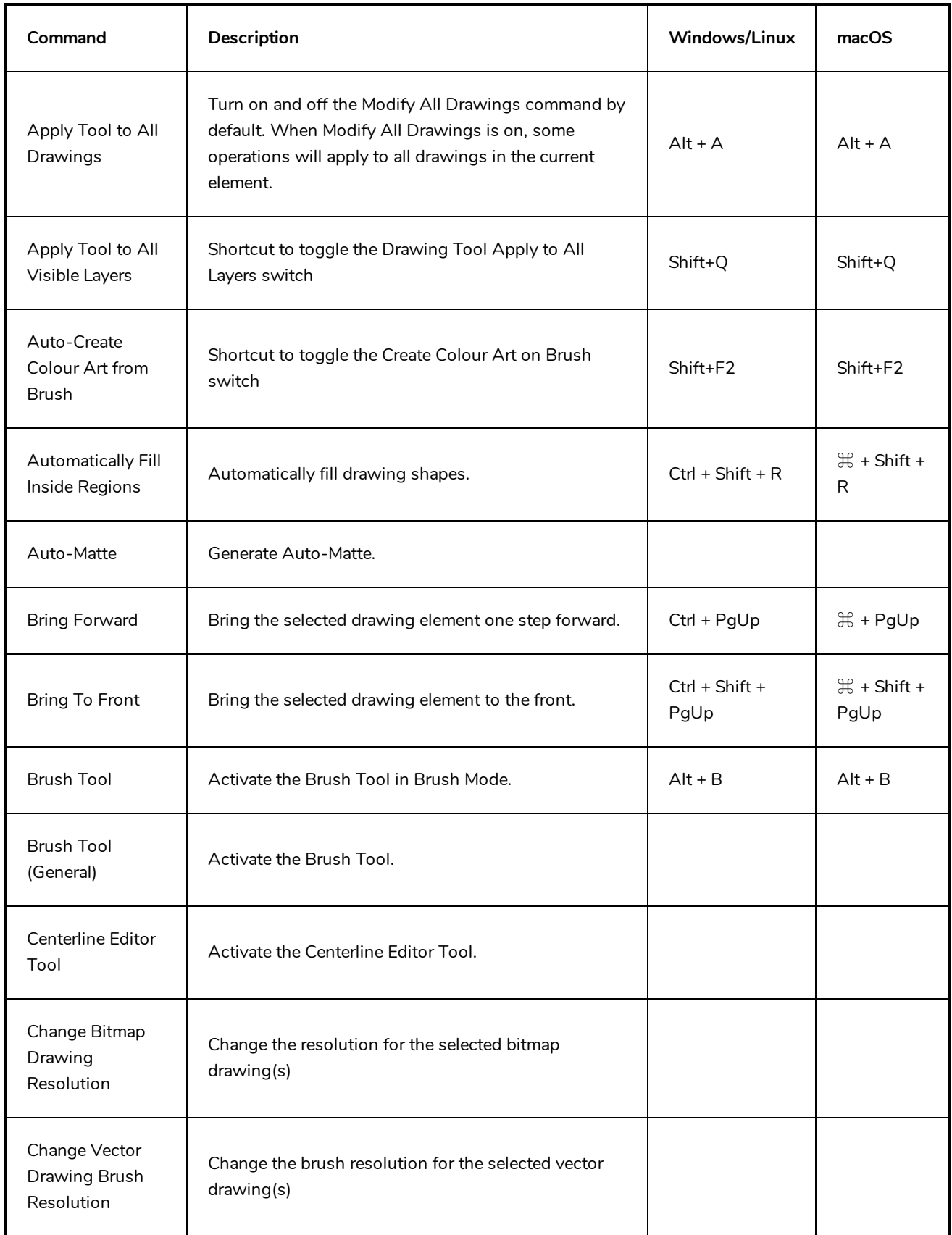

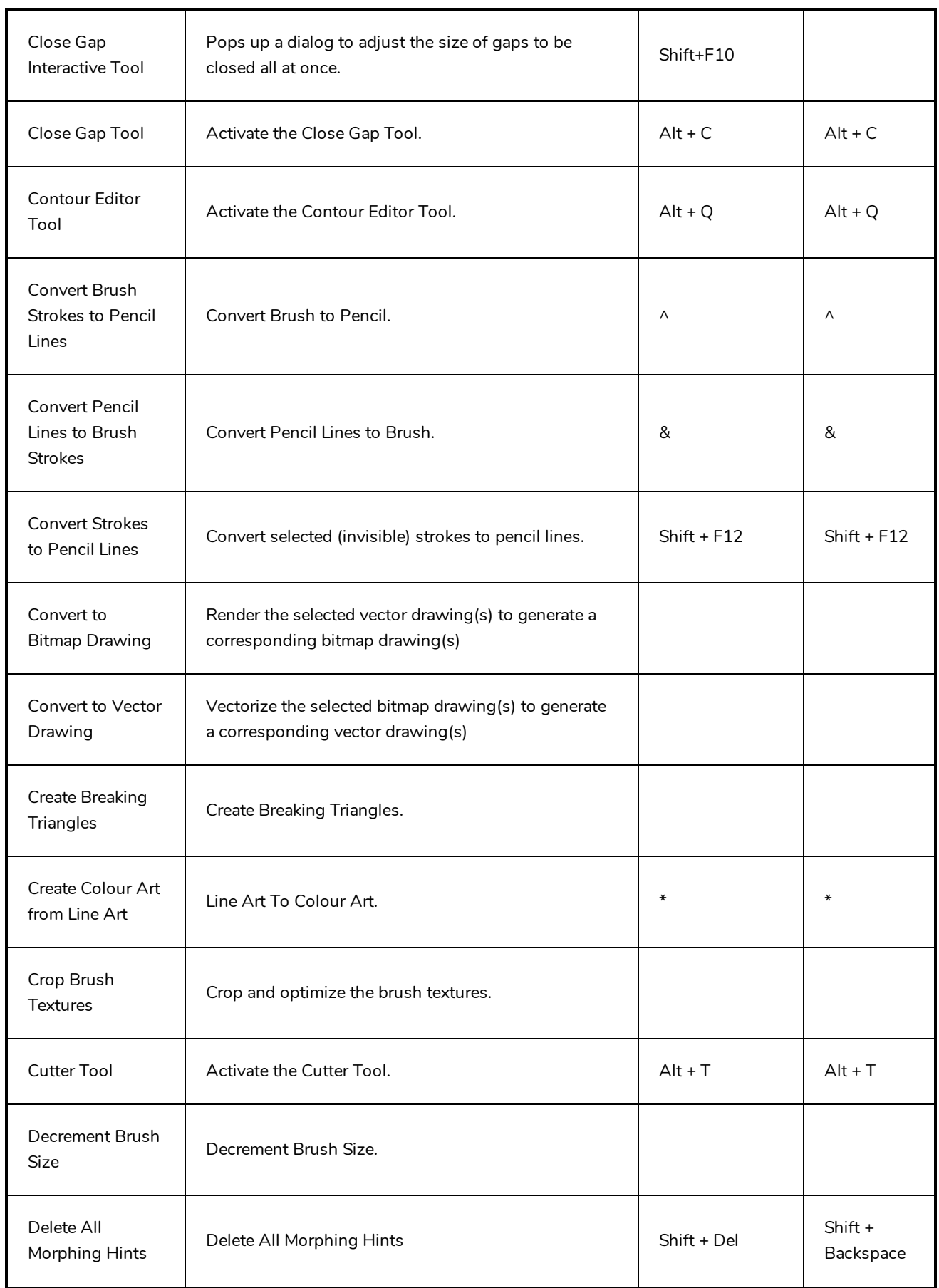

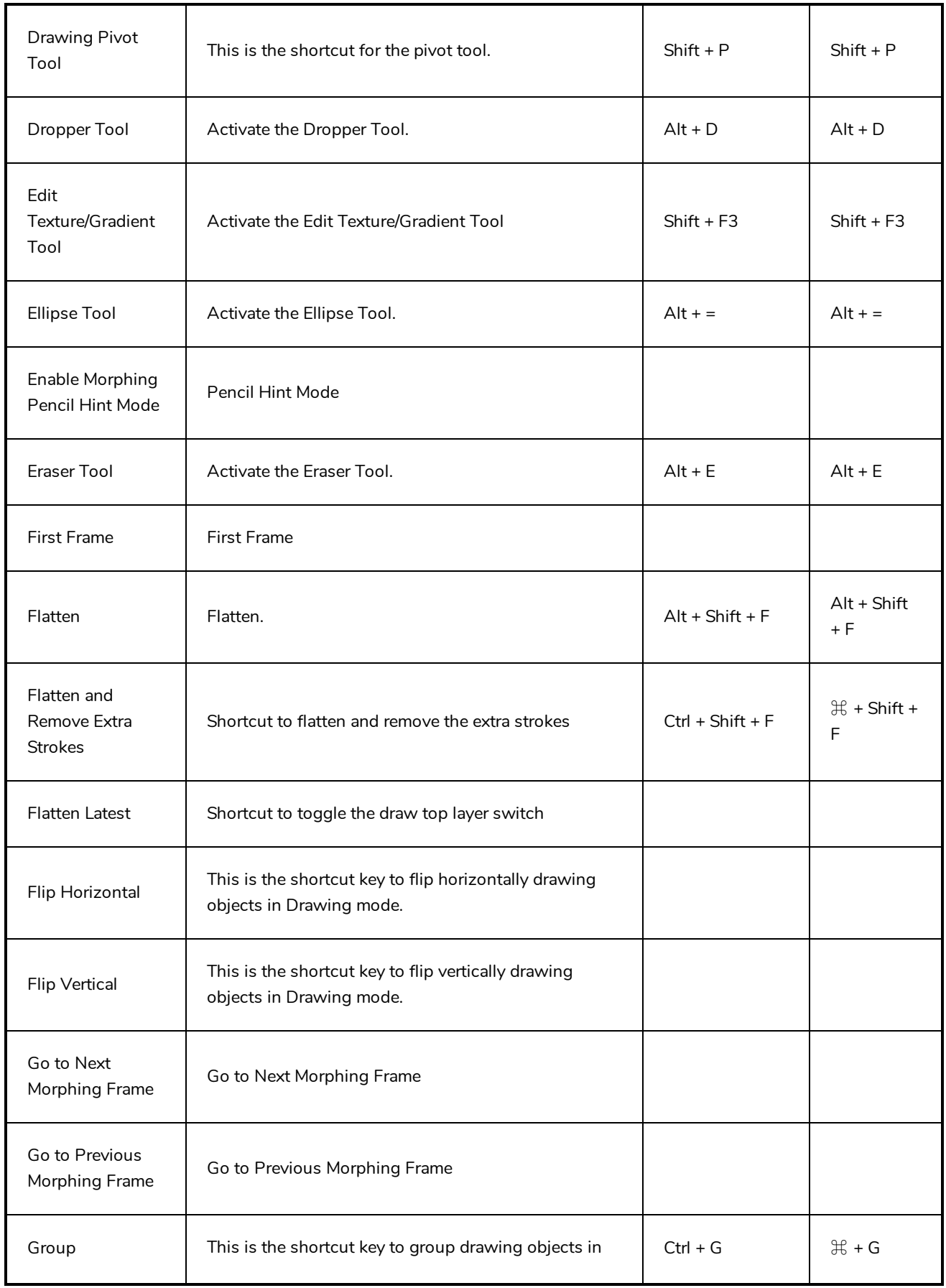

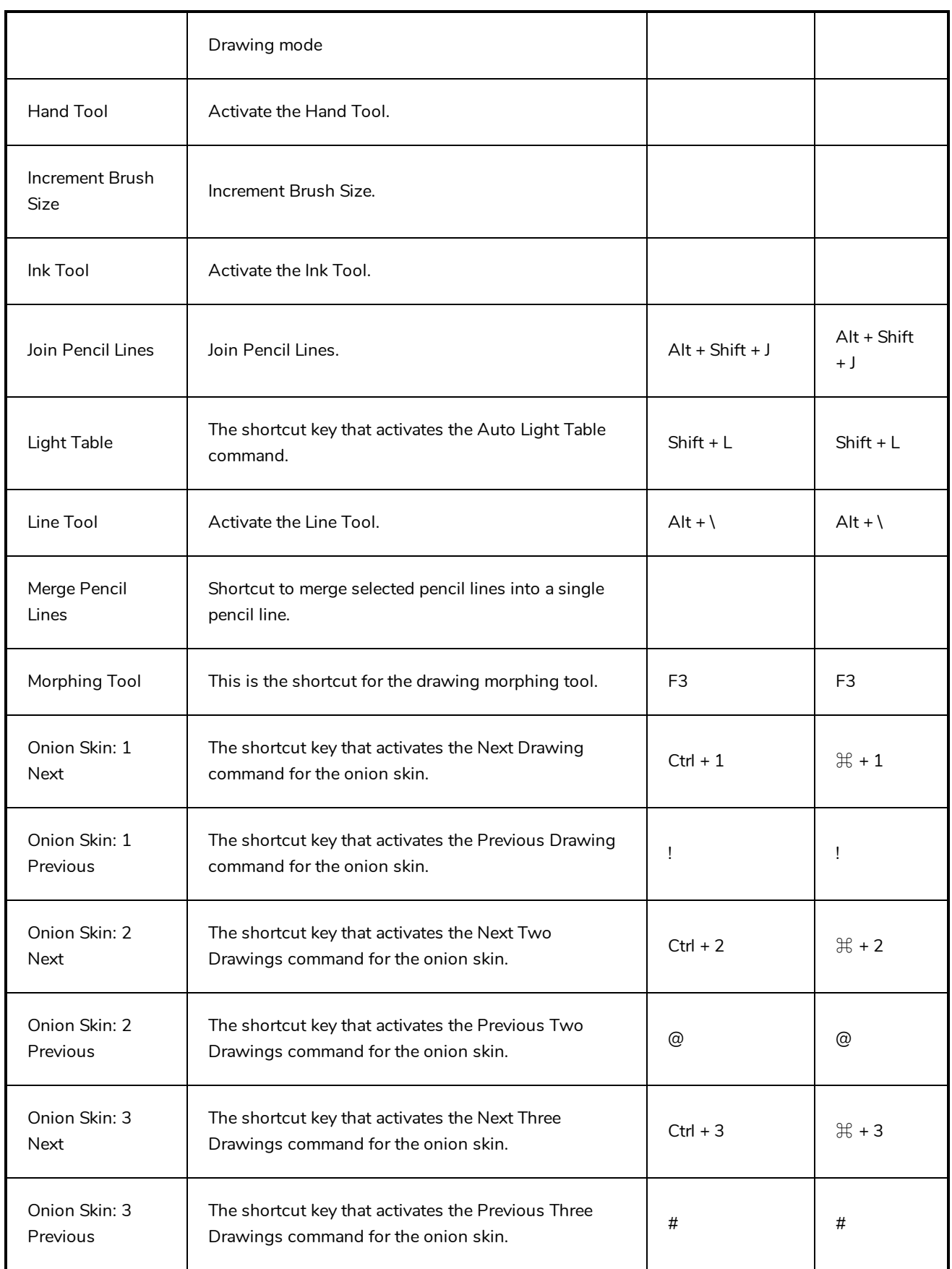

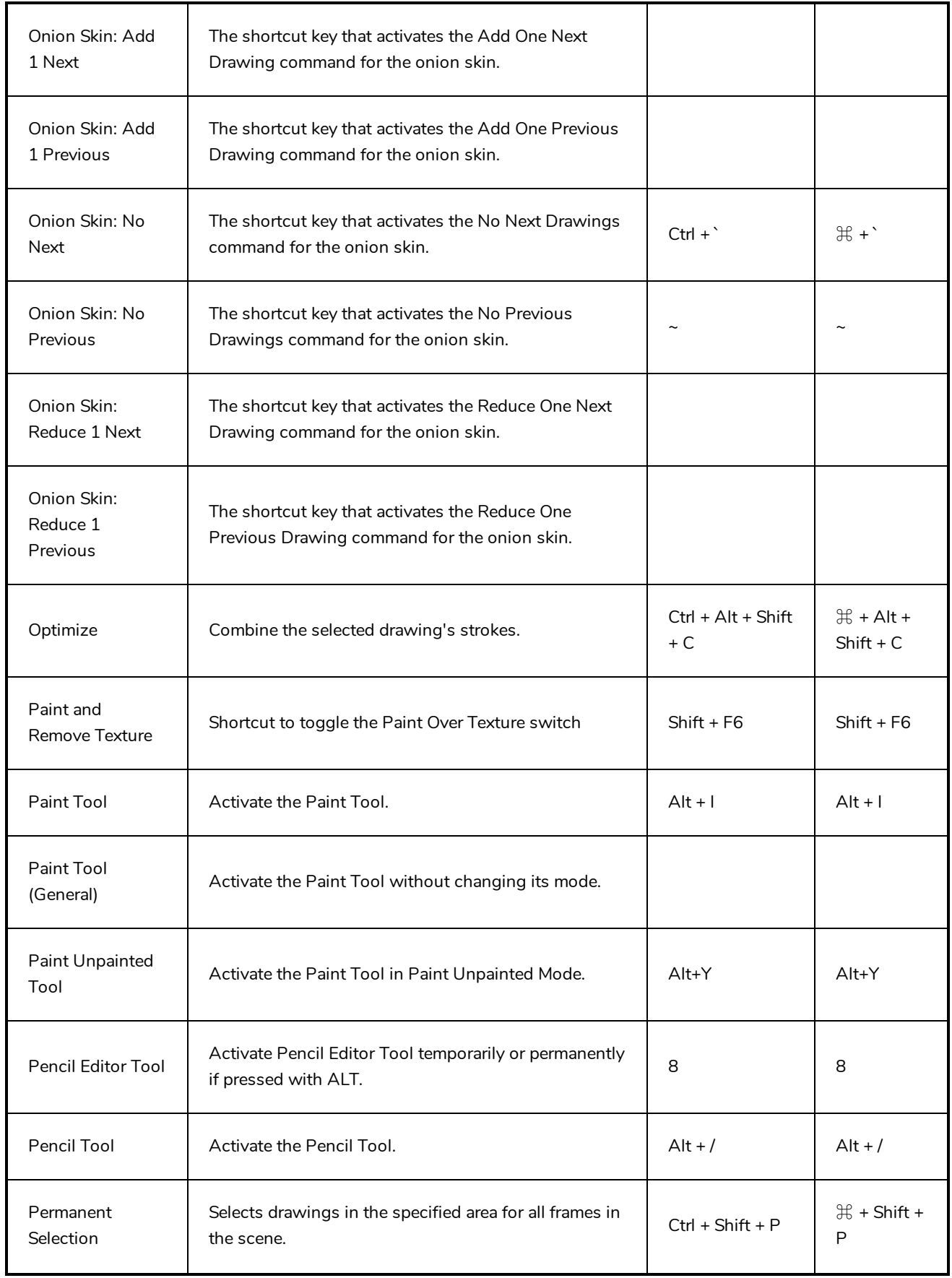

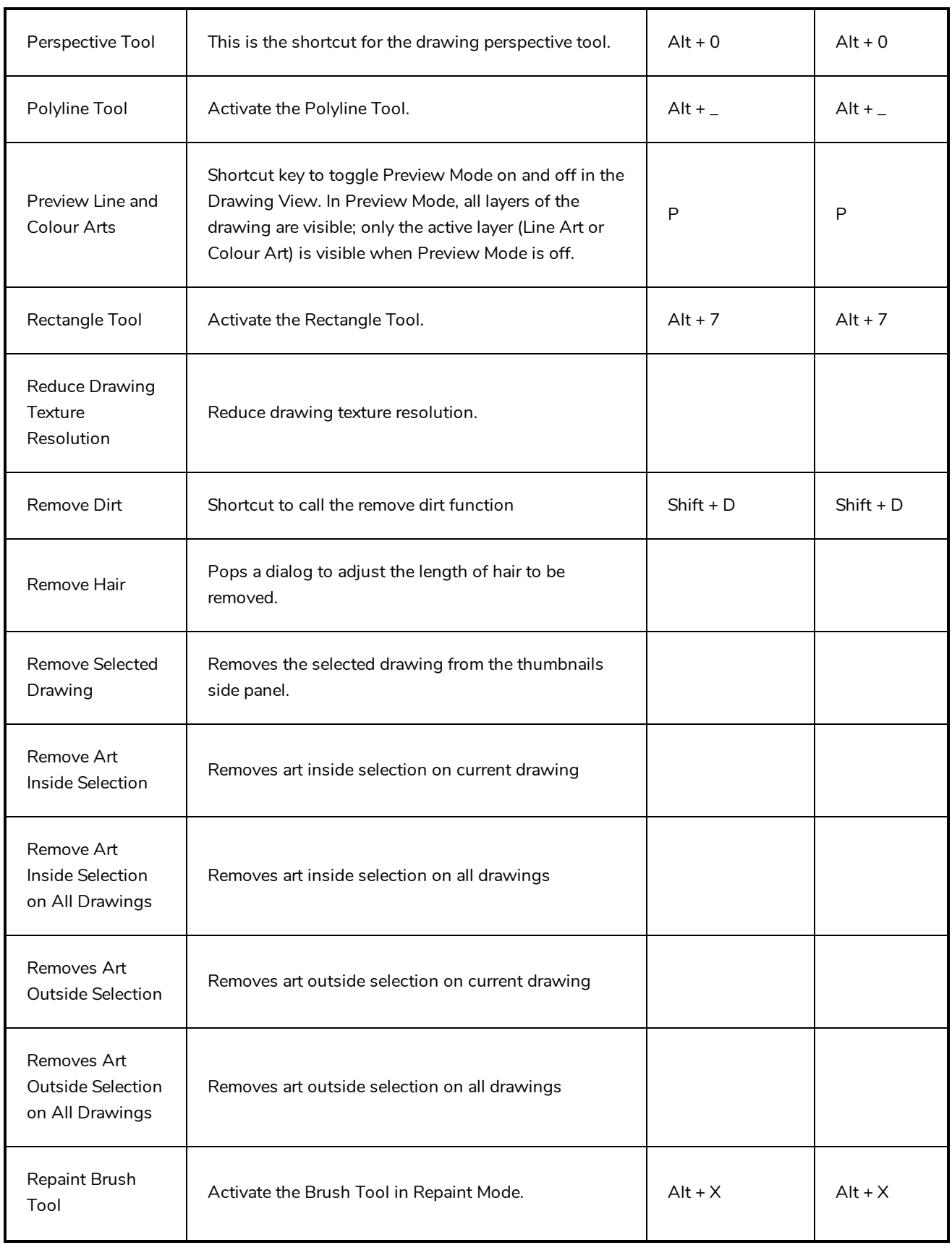

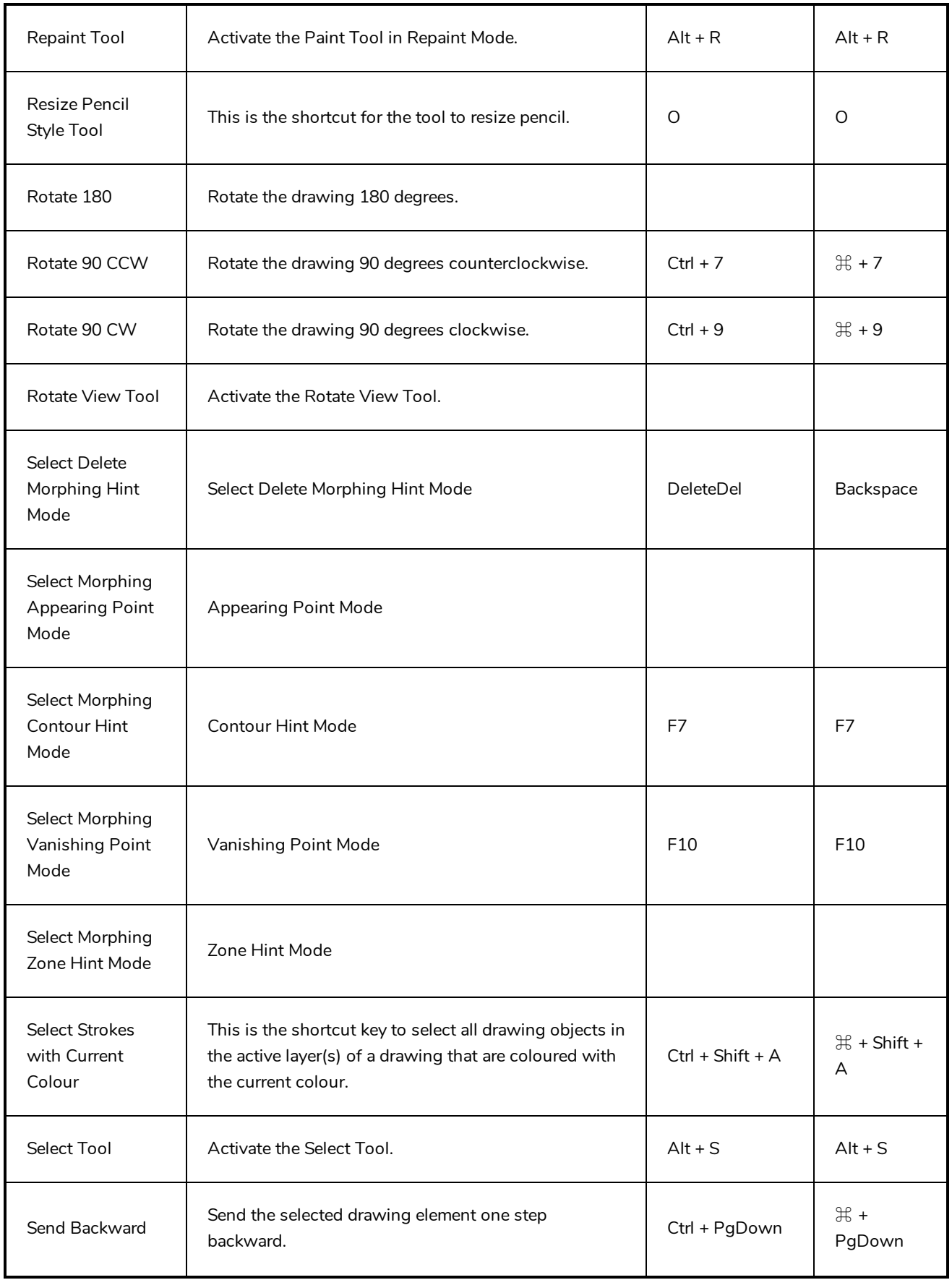

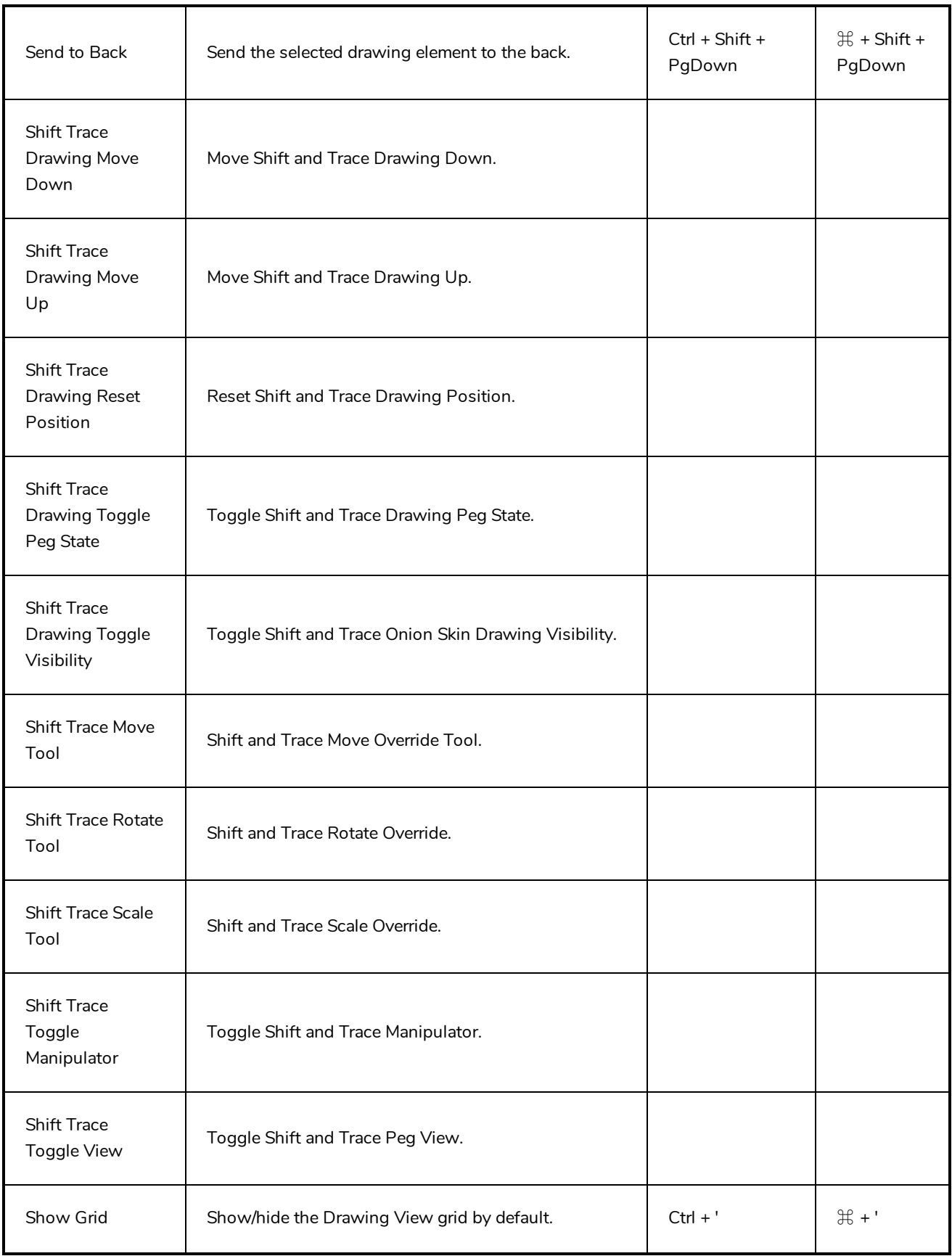

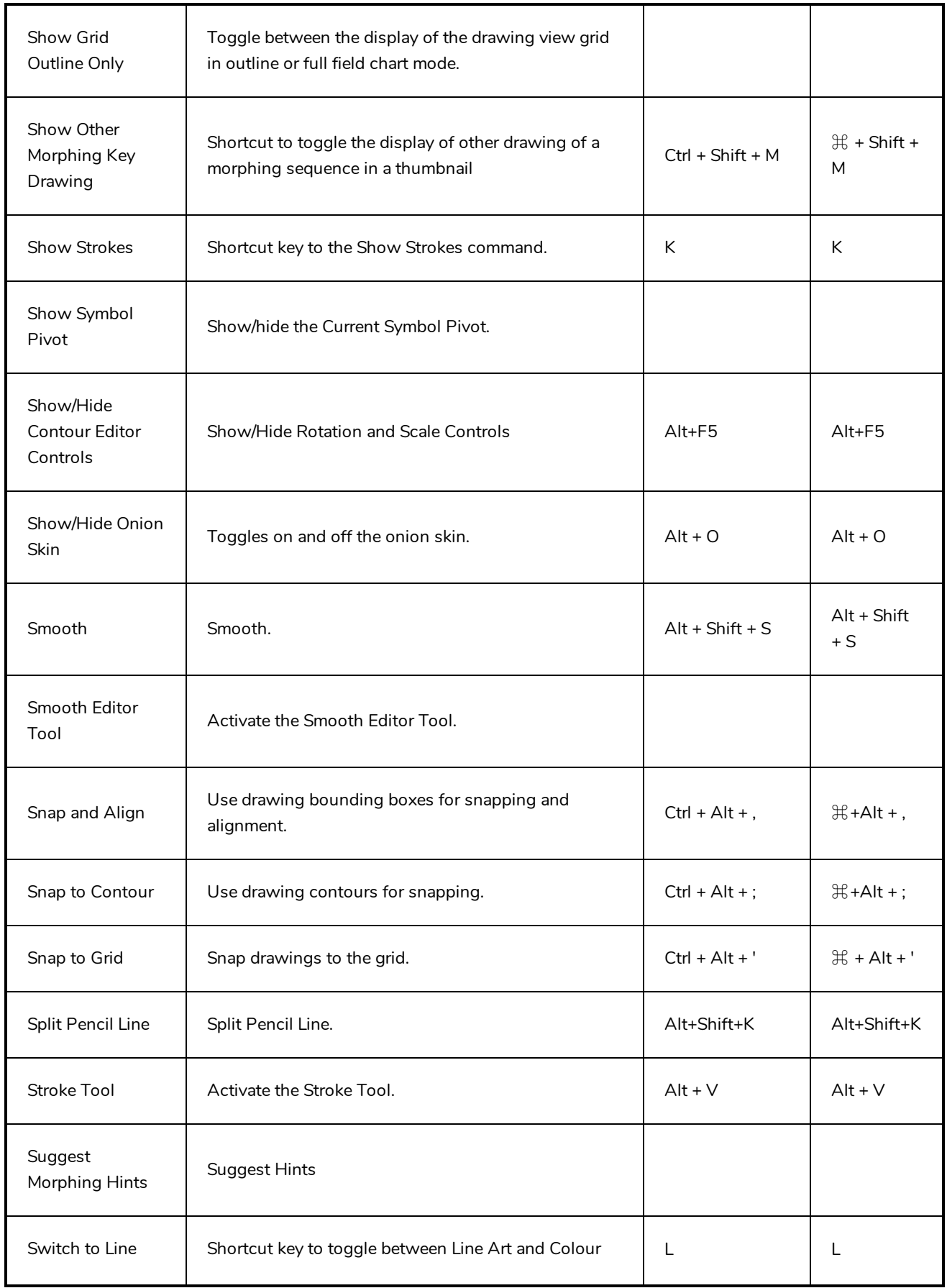

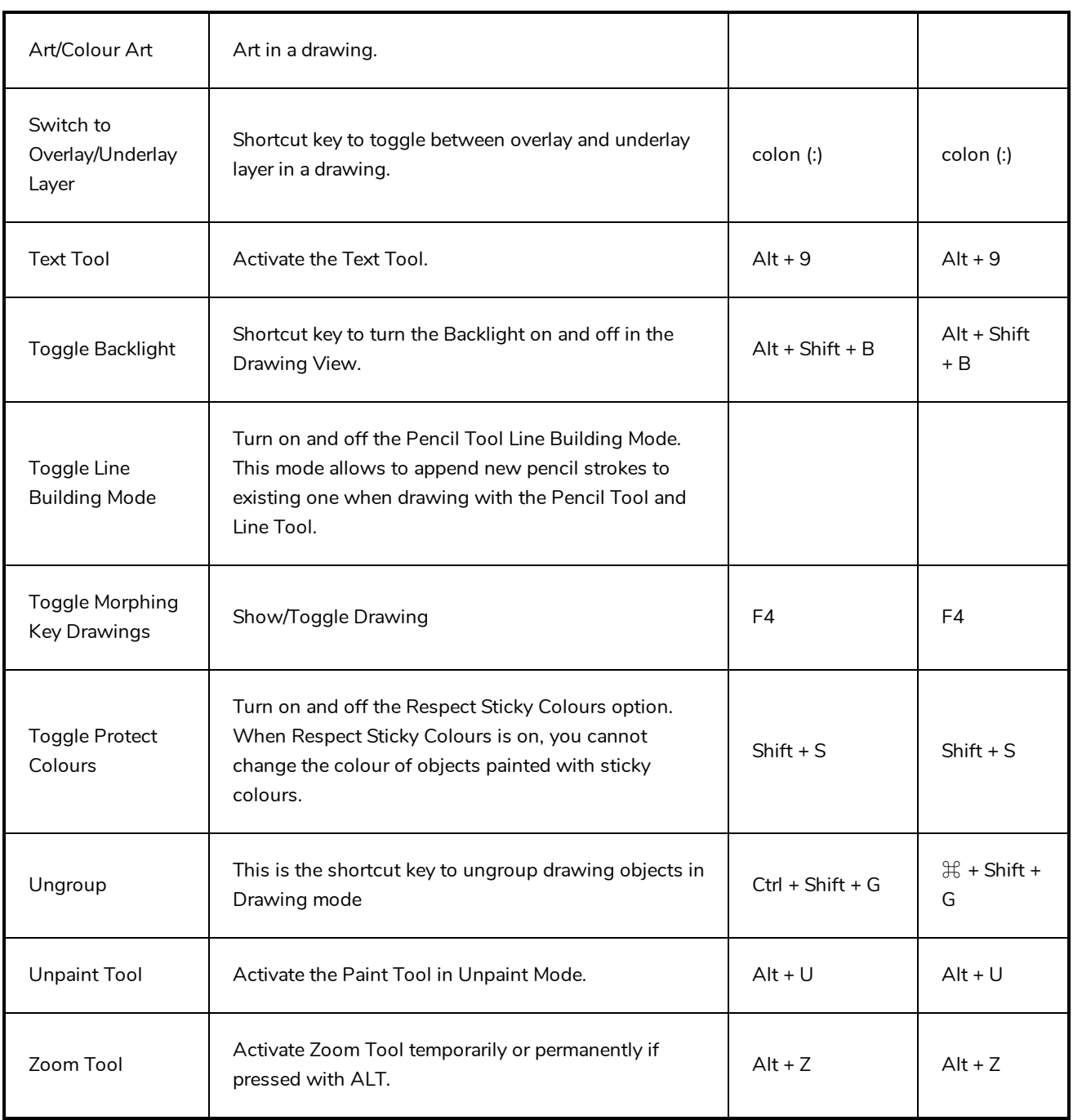

### <span id="page-36-0"></span>**Function Editor Keyboard Shortcuts**

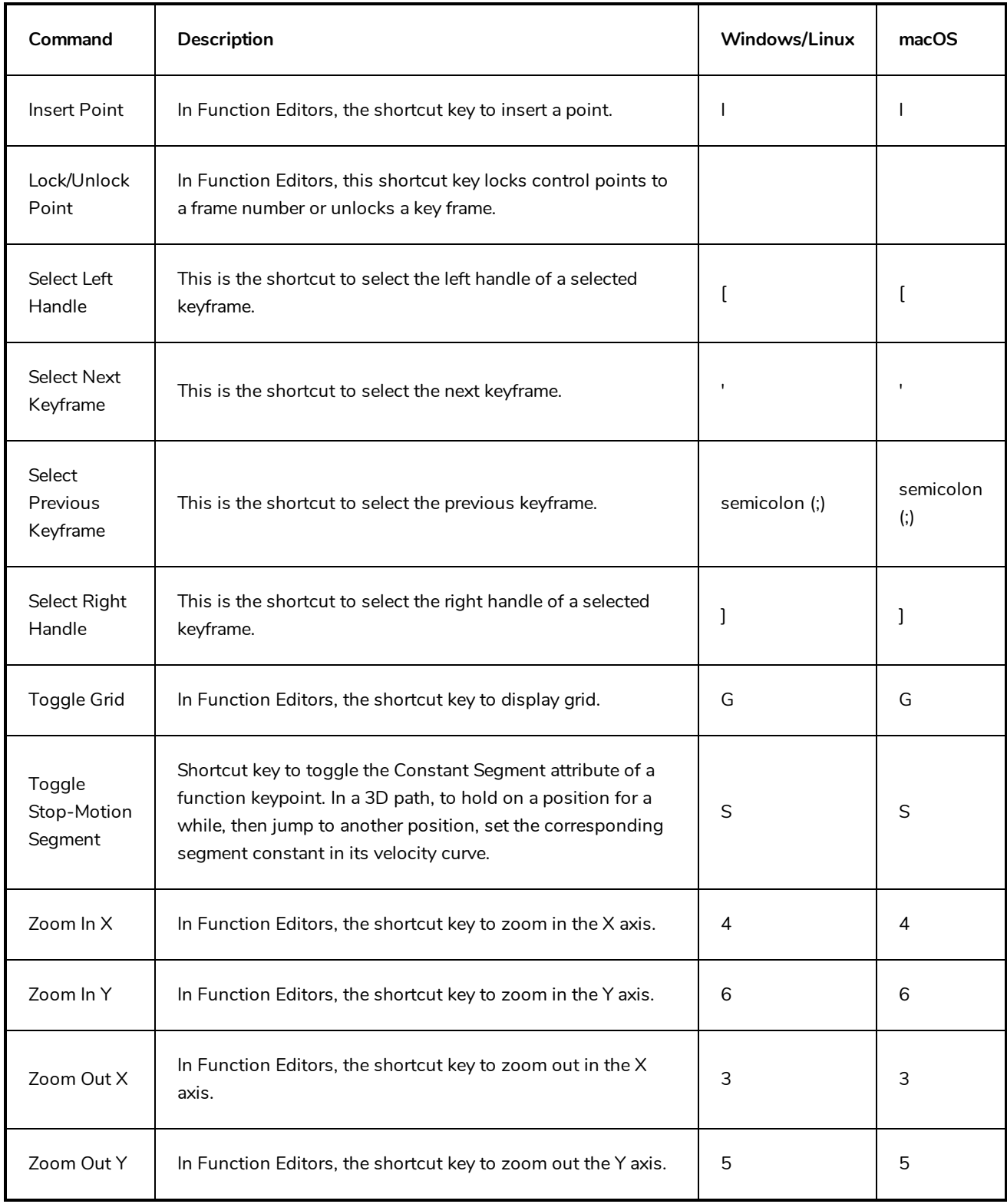

### <span id="page-37-0"></span>**Library Keyboard Shortcuts**

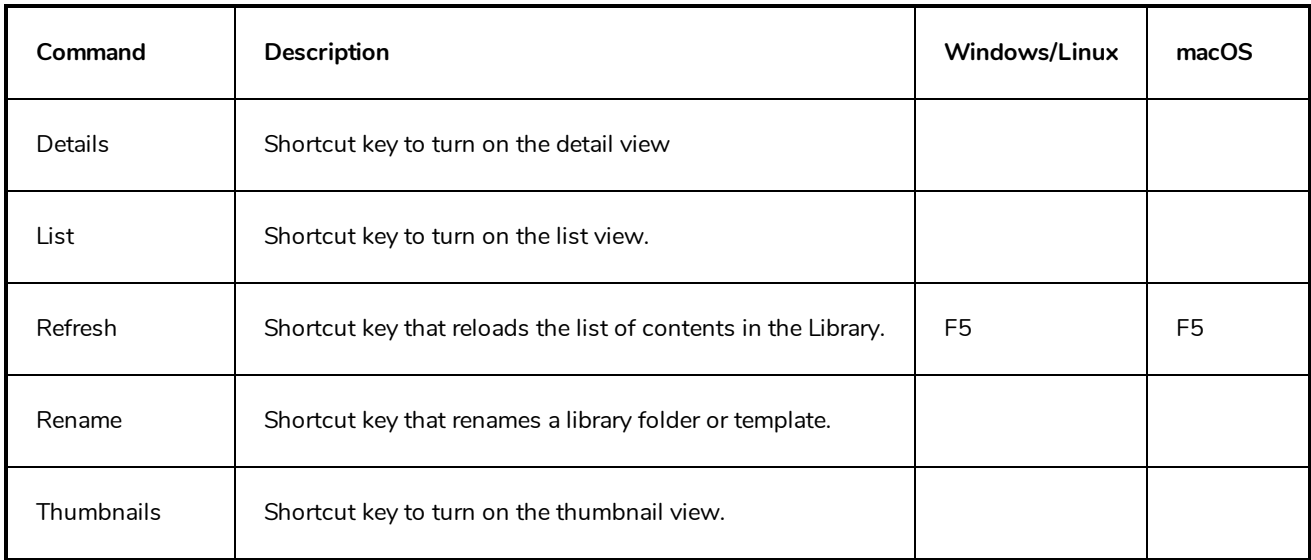

## <span id="page-38-0"></span>**Tagging Keyboard Shortcuts**

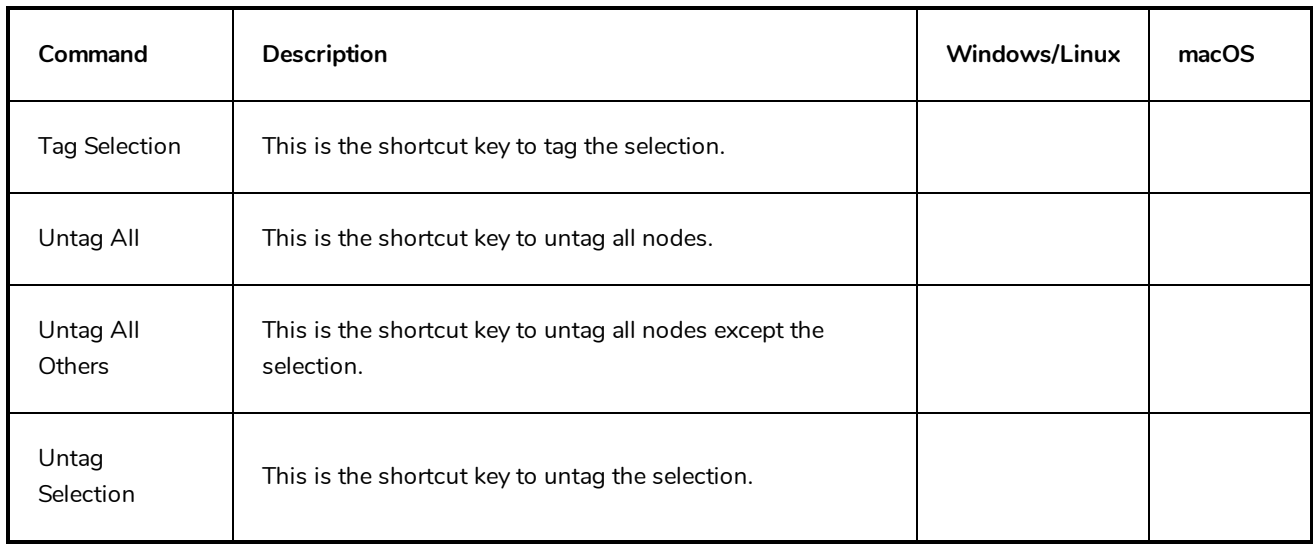

#### <span id="page-39-0"></span>**Tool Presets Keyboard Shortcuts**

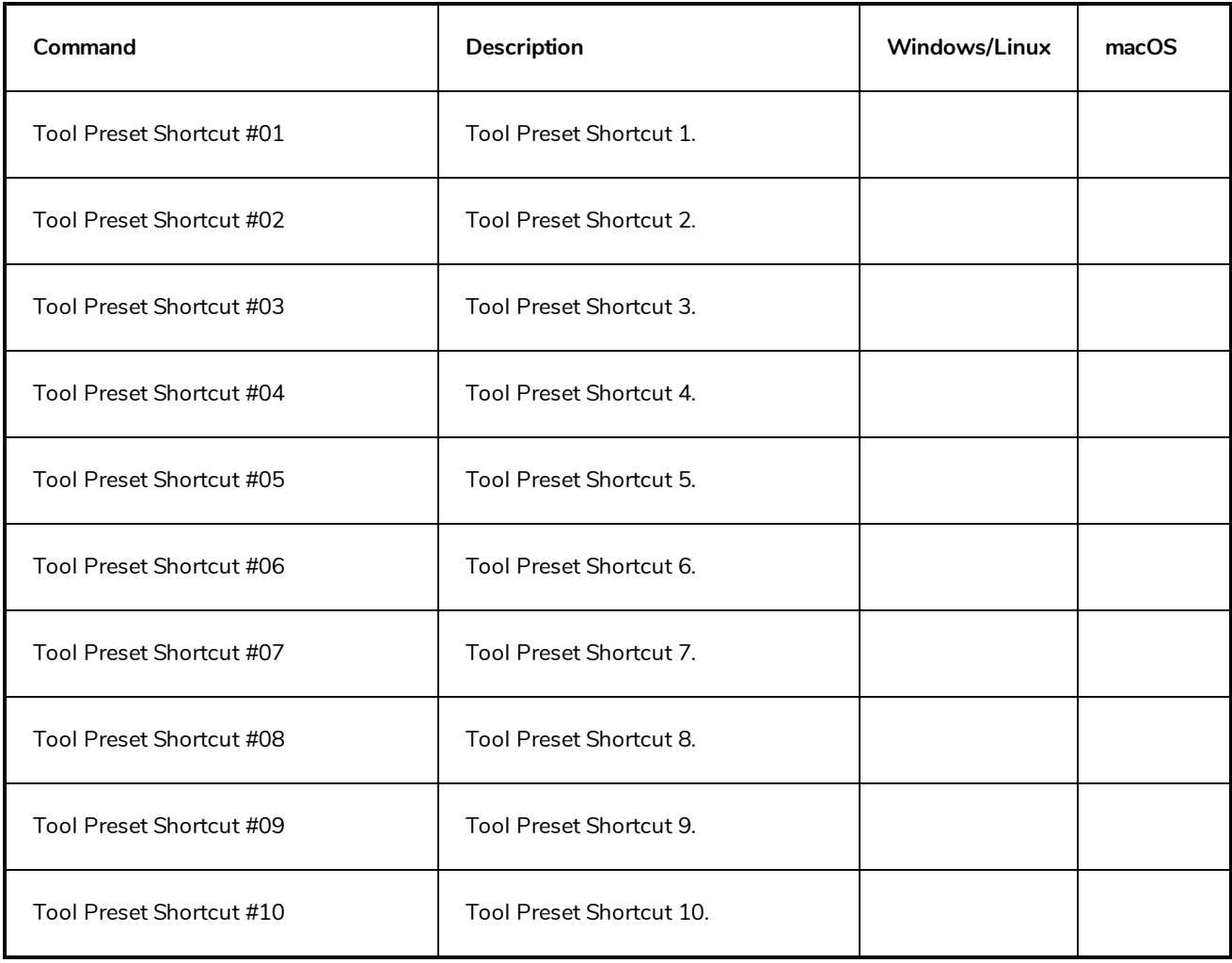

## <span id="page-40-0"></span>**Guides Keyboard Shortcuts**

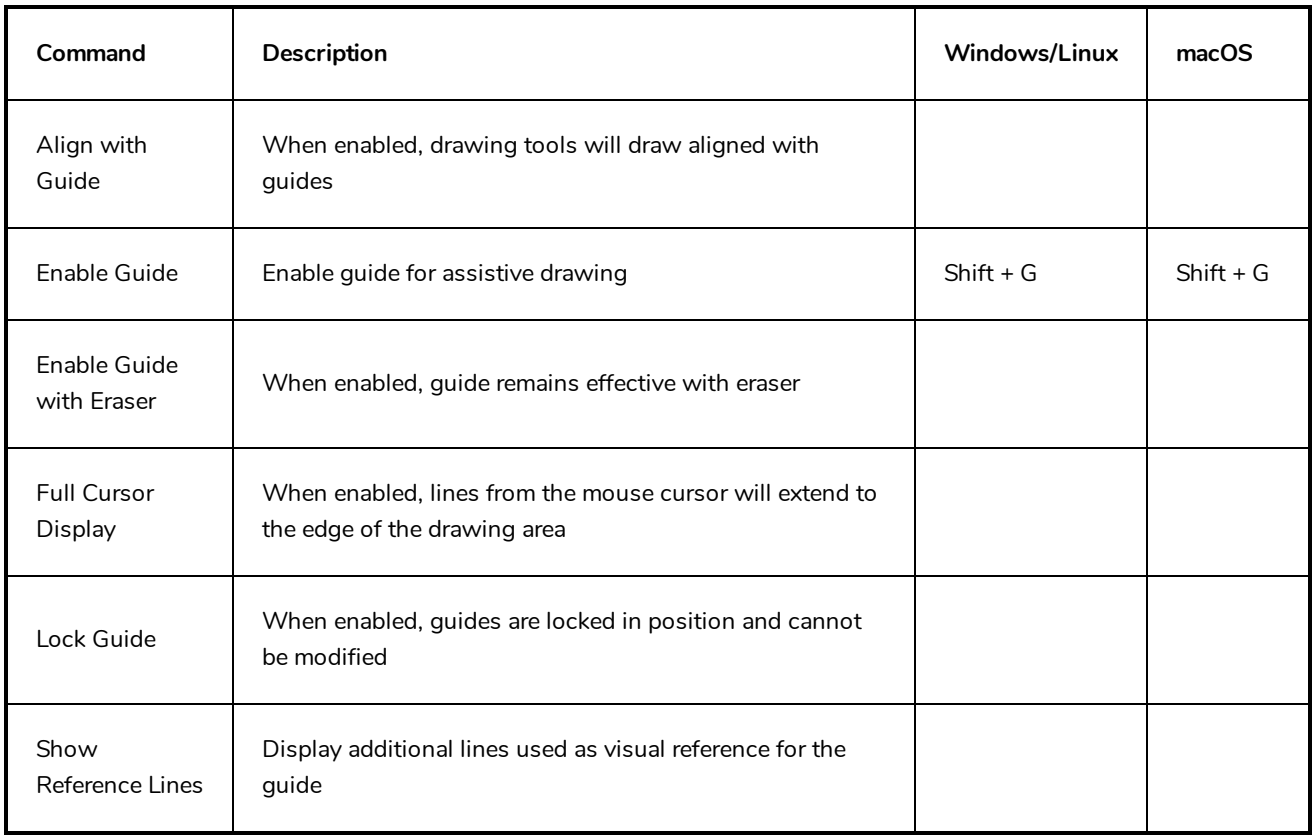